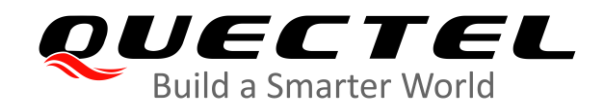

## **EC2x&EG9x&EG2x-G&EM05 Series SSL Application Note**

**LTE Standard Module Series**

Version: 1.1

Date: 2020-08-30

Status: Released

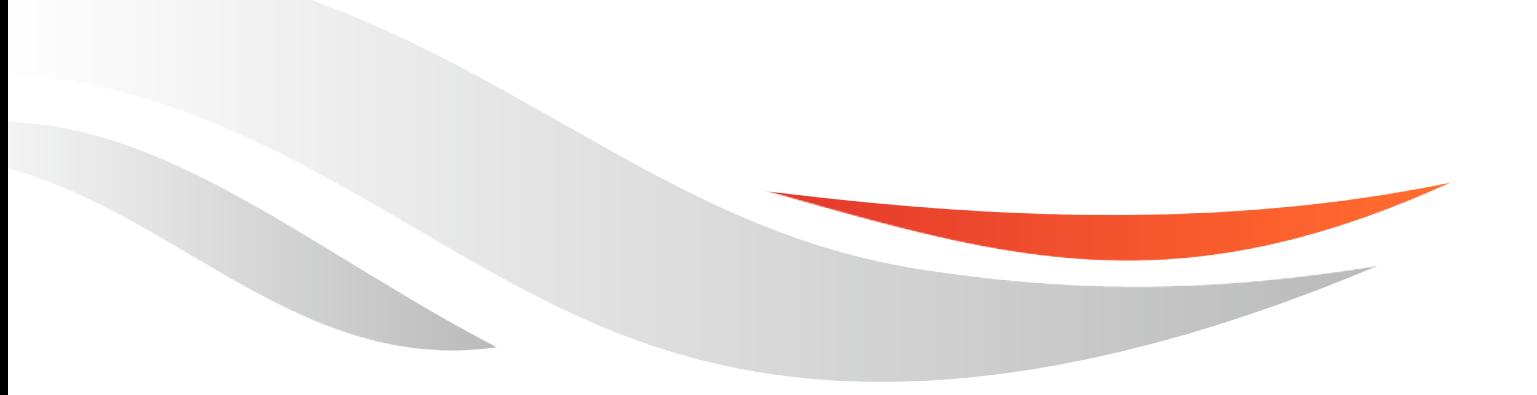

www.quectel.com

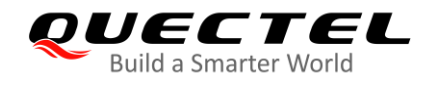

**Our aim is to provide customers with timely and comprehensive service. For any assistance, please contact our company headquarters:**

#### **Quectel Wireless Solutions Co., Ltd.**

Building 5, Shanghai Business Park Phase III (Area B), No.1016 Tianlin Road, Minhang District, Shanghai 200233, China

Tel: +86 21 5108 6236 Email: [info@quectel.com](mailto:info@quectel.com)

**Or our local office. For more information, please visit:** [http://www.quectel.com/support/sales.htm.](http://www.quectel.com/support/sales.htm)

**For technical support, or to report documentation errors, please visit:**  <http://www.quectel.com/support/technical.htm> or email to [support@quectel.com.](mailto:support@quectel.com)

#### **GENERAL NOTES**

QUECTEL OFFERS THE INFORMATION AS A SERVICE TO ITS CUSTOMERS. THE INFORMATION PROVIDED IS BASED UPON CUSTOMERS' REQUIREMENTS. QUECTEL MAKES EVERY EFFORT TO ENSURE THE QUALITY OF THE INFORMATION IT MAKES AVAILABLE. QUECTEL DOES NOT MAKE ANY WARRANTY AS TO THE INFORMATION CONTAINED HEREIN, AND DOES NOT ACCEPT ANY LIABILITY FOR ANY INJURY, LOSS OR DAMAGE OF ANY KIND INCURRED BY USE OF OR RELIANCE UPON THE INFORMATION. ALL INFORMATION SUPPLIED HEREIN IS SUBJECT TO CHANGE WITHOUT PRIOR NOTICE.

#### **DISCLAIMER**

WHILE QUECTEL HAS MADE EFFORTS TO ENSURE THAT THE FUNCTIONS AND FEATURES UNDER DEVELOPMENT ARE FREE FROM ERRORS, IT IS POSSIBLE THAT THESE FUNCTIONS AND FEATURES COULD CONTAIN ERRORS, INACCURACIES AND OMISSIONS. UNLESS OTHERWISE PROVIDED BY VALID AGREEMENT, QUECTEL MAKES NO WARRANTIES OF ANY KIND, IMPLIED OR EXPRESS, WITH RESPECT TO THE USE OF FEATURES AND FUNCTIONS UNDER DEVELOPMENT. TO THE MAXIMUM EXTENT PERMITTED BY LAW, QUECTEL EXCLUDES ALL LIABILITY FOR ANY LOSS OR DAMAGE SUFFERED IN CONNECTION WITH THE USE OF THE FUNCTIONS AND FEATURES UNDER DEVELOPMENT, REGARDLESS OF WHETHER SUCH LOSS OR DAMAGE MAY HAVE BEEN FORESEEABLE.

#### **COPYRIGHT**

THE INFORMATION CONTAINED HERE IS PROPRIETARY TECHNICAL INFORMATION OF QUECTEL WIRELESS SOLUTIONS CO., LTD. TRANSMITTING, REPRODUCING, DISSEMINATING AND EDITING THIS DOCUMENT AS WELL AS USING THE CONTENT WITHOUT PERMISSION ARE FORBIDDEN. OFFENDERS WILL BE HELD LIABLE FOR PAYMENT OF DAMAGES. ALL RIGHTS ARE RESERVED IN THE EVENT OF A PATENT GRANT OR REGISTRATION OF A UTILITY MODEL OR DESIGN.

*Copyright © Quectel Wireless Solutions Co., Ltd. 2020. All rights reserved.*

<span id="page-2-0"></span>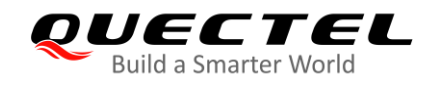

## **About the Document**

## **History**

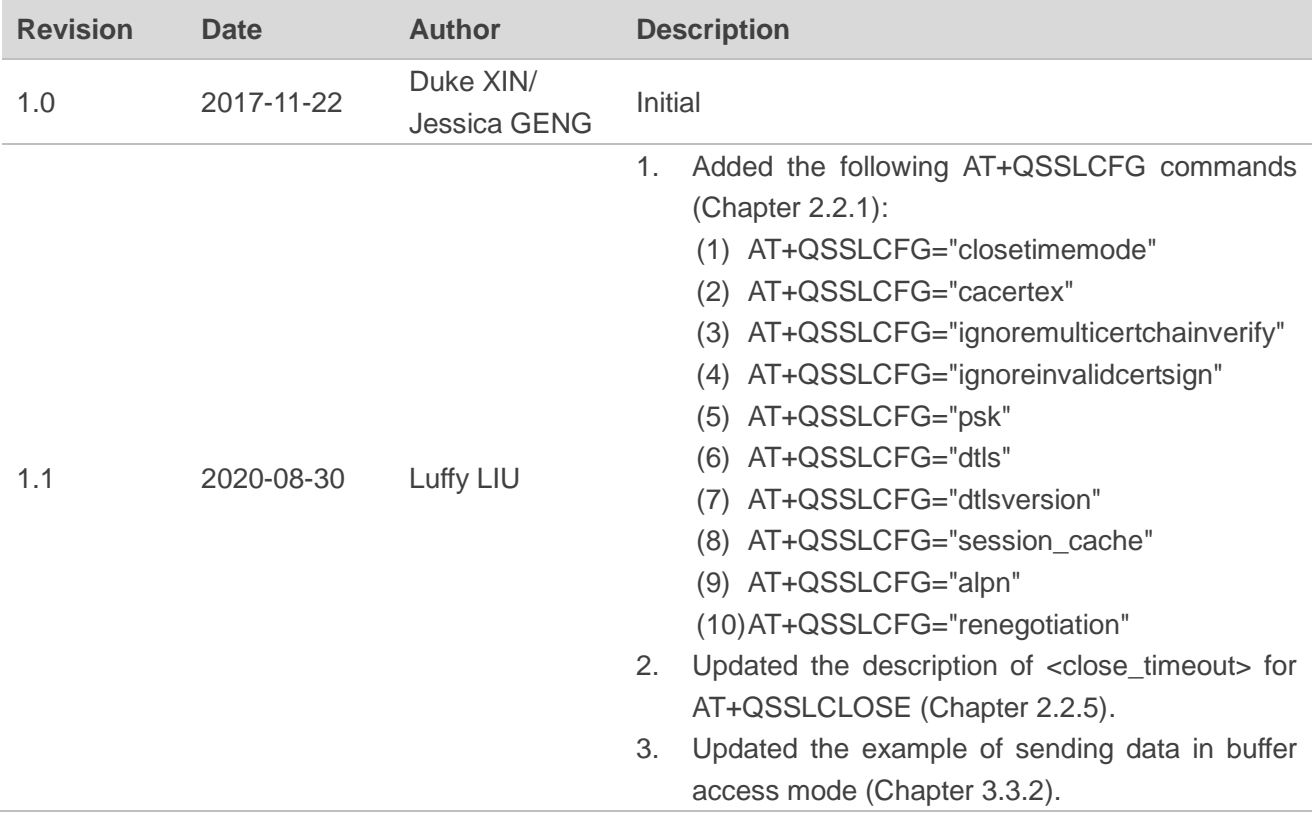

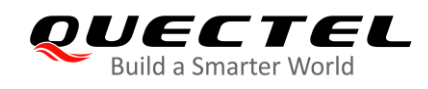

## <span id="page-3-0"></span>**Contents**

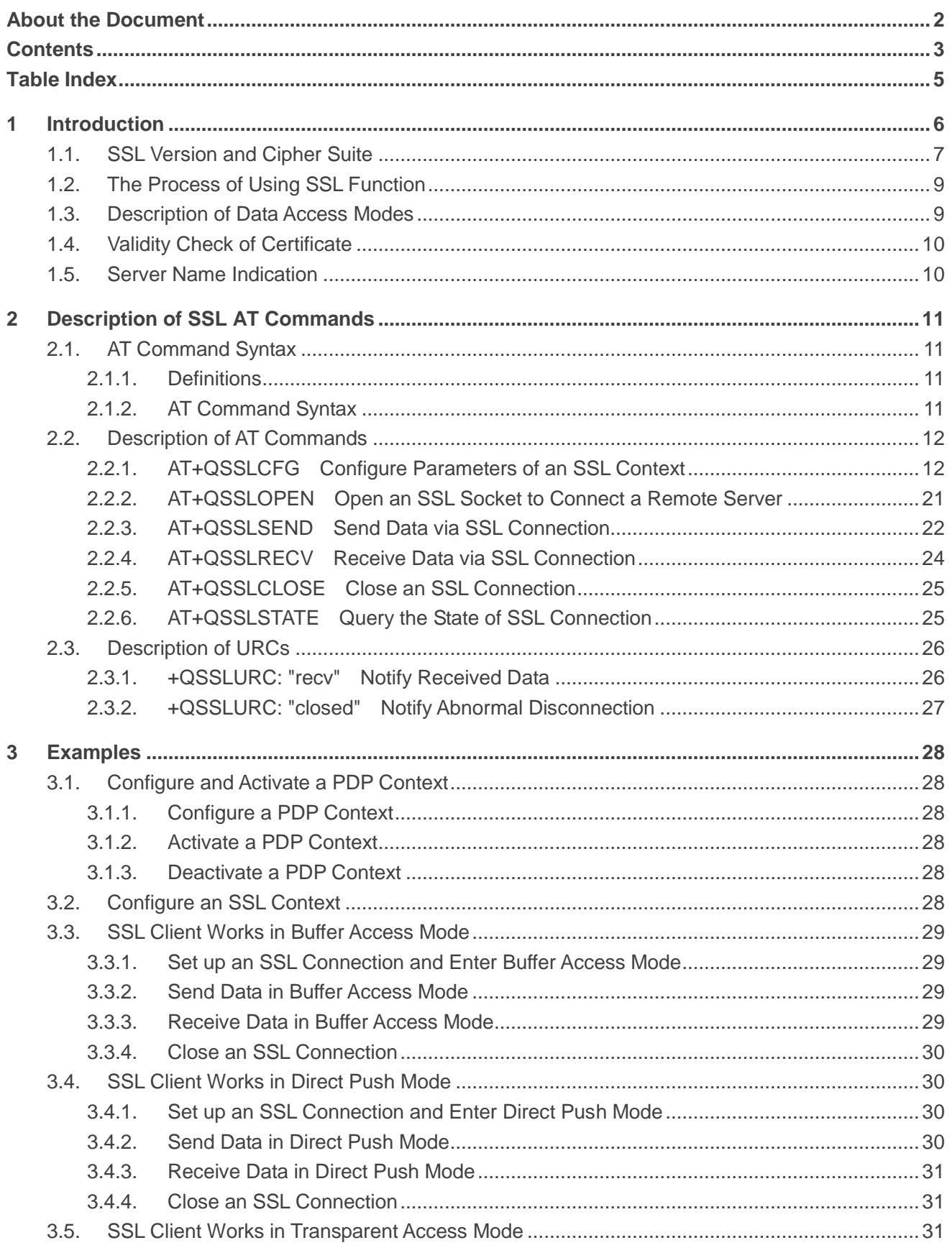

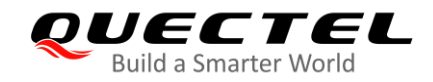

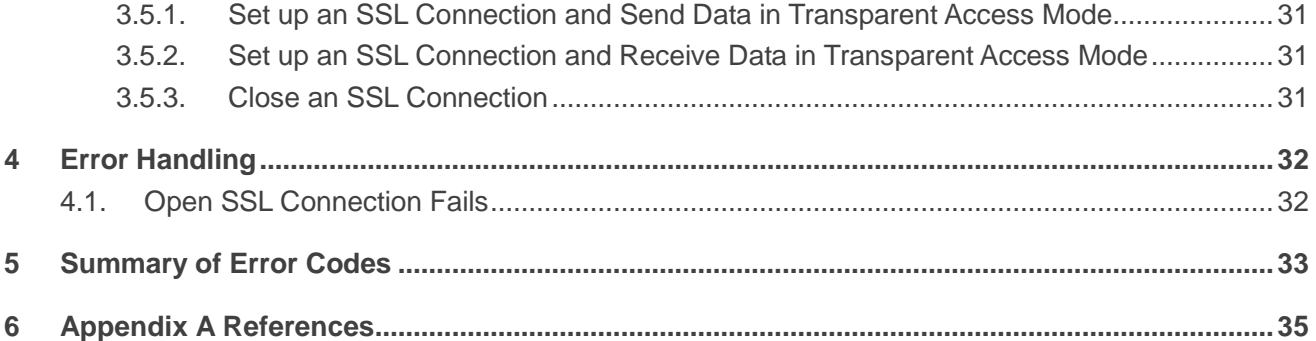

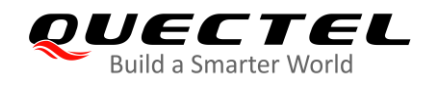

## <span id="page-5-0"></span>**Table Index**

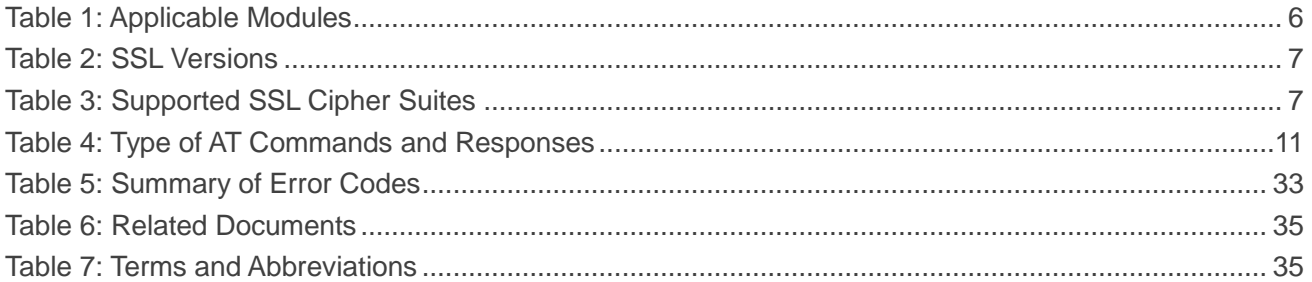

<span id="page-6-0"></span>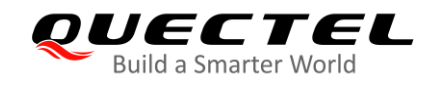

## **1 Introduction**

Quectel EC2x series, EG9x series, EG2x-G and EM05 series modules support SSL function. The SSL function is to ensure the privacy of communication. In some cases, the communication between the server and the client should be encrypted to prevent data from being eavesdropped, tampered with or forged during the communication process.

This document introduces how to use the SSL function of the following Quectel modules through AT commands.

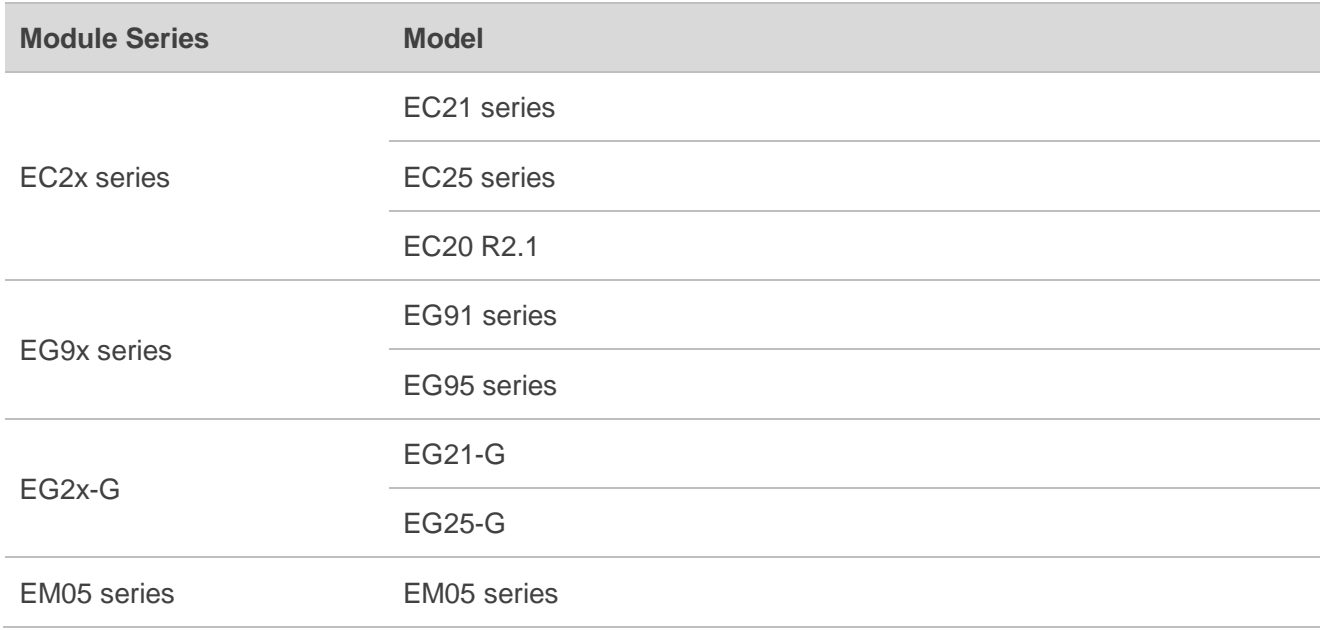

#### <span id="page-6-1"></span>**Table 1: Applicable Modules**

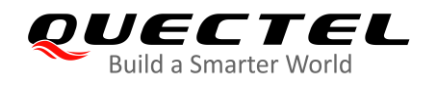

## <span id="page-7-0"></span>**1.1. SSL Version and Cipher Suite**

The following SSL versions are supported.

#### <span id="page-7-1"></span>**Table 2: SSL Versions**

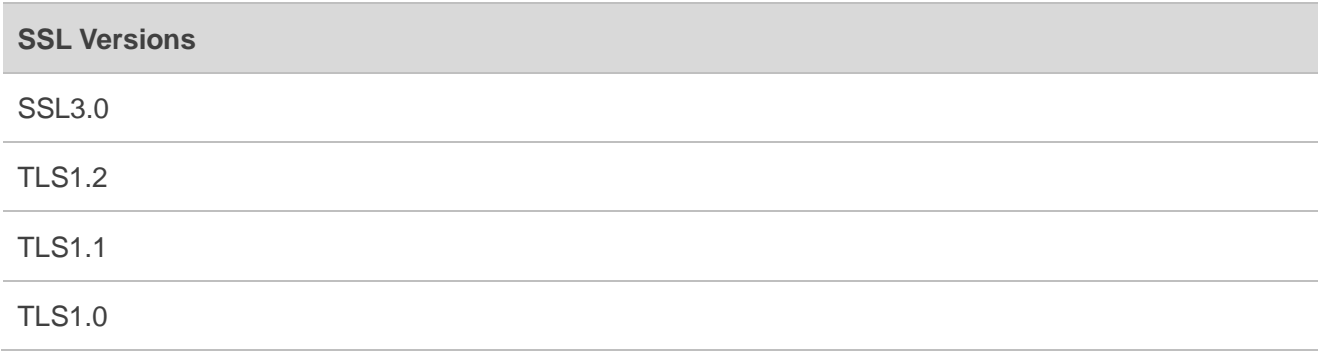

The following table shows SSL cipher suites supported by Quectel EC2x series, EG9x series, EG2x-G, EM05 series modules, and all the SSL cipher suites are supported by default. For detailed description of cipher suites, see *RFC 2246-The TLS Protocol Version 1.0*.

#### <span id="page-7-2"></span>**Table 3: Supported SSL Cipher Suites**

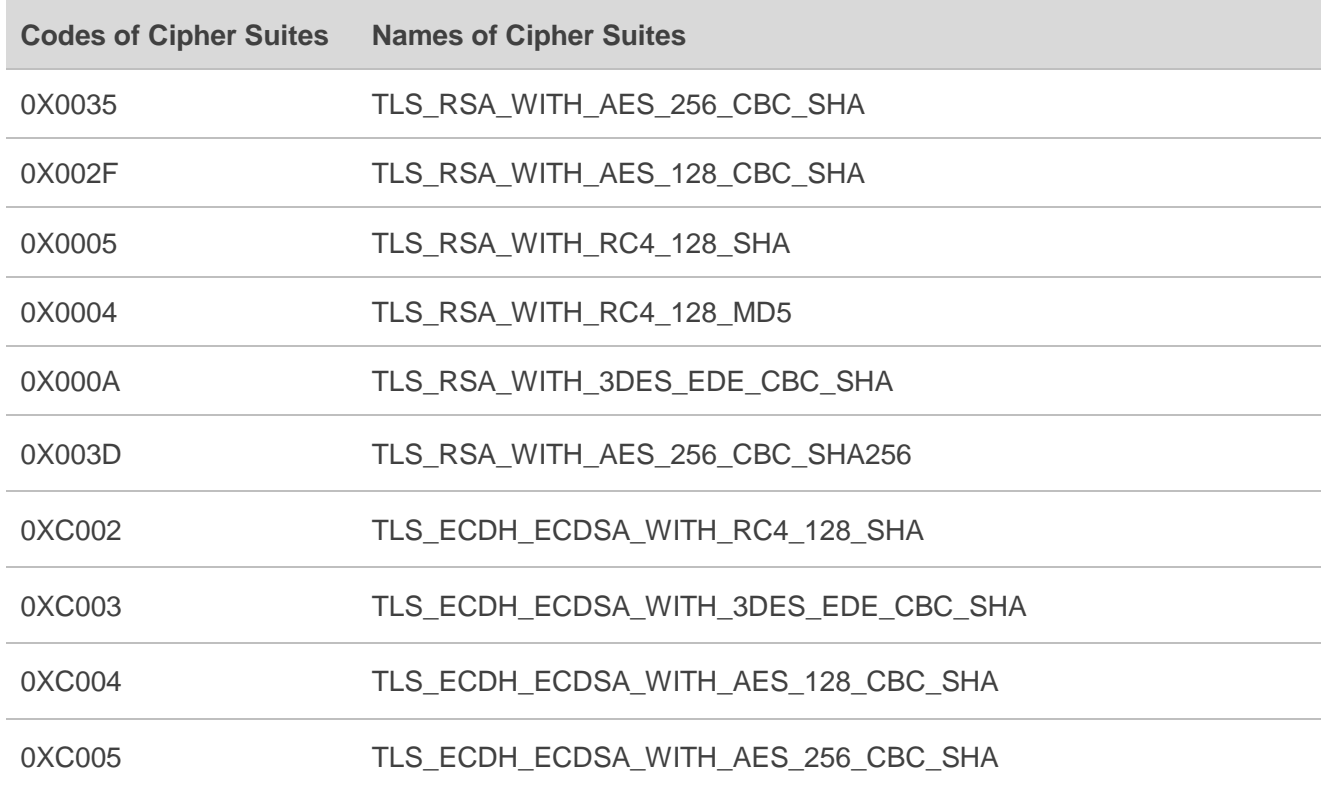

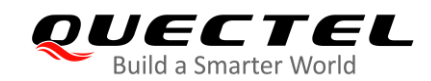

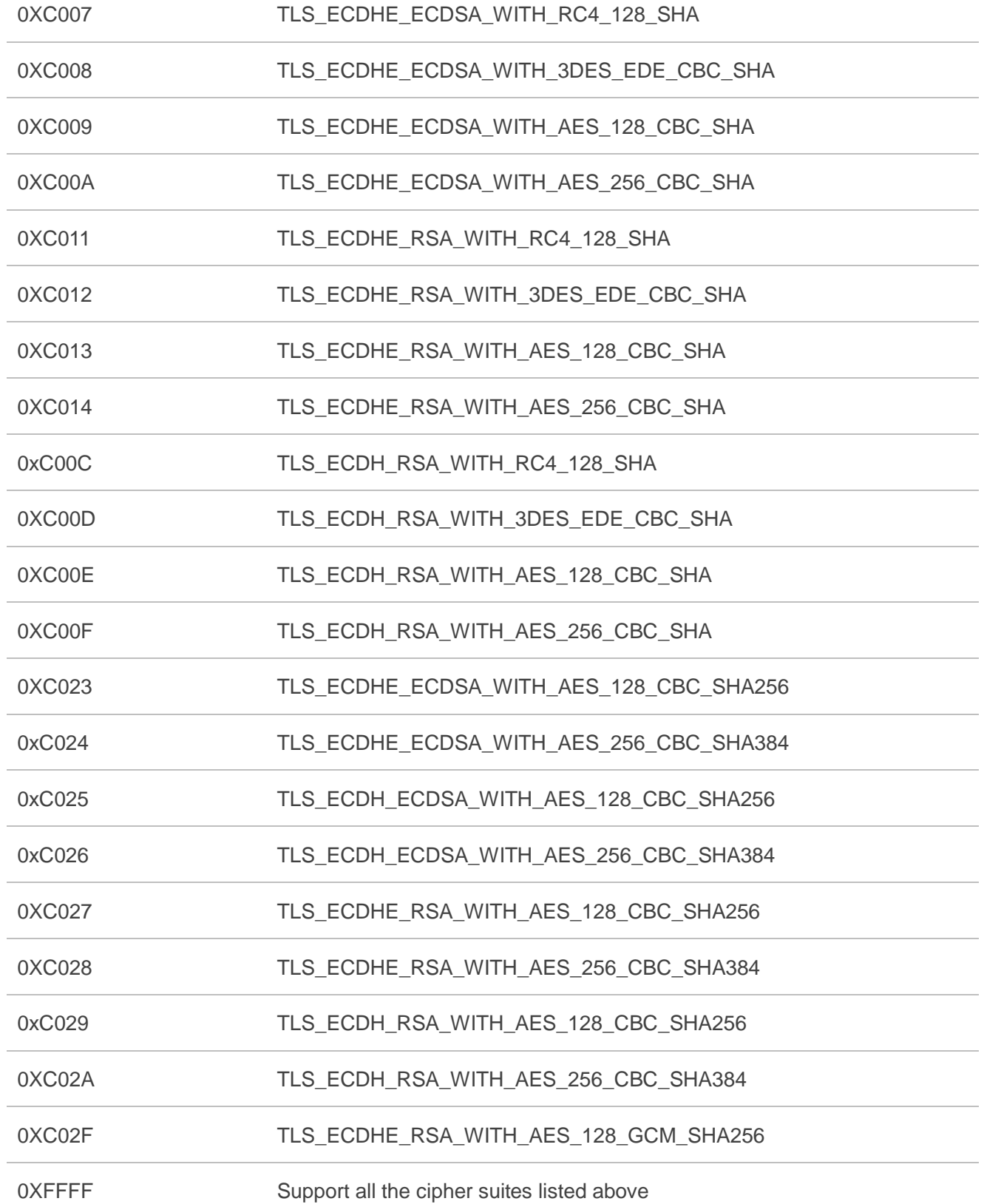

## <span id="page-9-0"></span>**1.2. The Process of Using SSL Function**

- **Step 1:** Configure <APN>, <username>, <password> and other parameters of a PDP context by **AT+QICSGP**. See *Quectel\_LTE\_Standard\_TCP(IP)\_Application\_Note* for details.
- **Step 2:** Activate the PDP context by **AT+QIACT**, then query the assigned IP address by **AT+QIACT?**. See Quectel LTE Standard TCP(IP) Application Note for details.
- **Step 3:** Configure the SSL version, cipher suite, path of trusted CA certificate, authentication mode, the path of the client certificate and private key, etc. for the specified SSL context by **AT+QSSLCFG**.
- **Step 4:** Open an SSL socket to connect a remote server by **AT+QSSLOPEN**. **<SSL\_ctxID>** is used to specify SSL context, and **<access\_mode>** is used to specify data access mode.
- **Step 5:** After the SSL connection has been established, data will be sent or received via the connection. For details about how to send and receive data in each access mode, see *Chapter 1.3*.
- **Step 6:** Close SSL connection by **AT+QSSLCLOSE**.
- **Step 7:** Deactivate the PDP context by **AT+QIDEACT**. See *Quectel\_LTE\_Standard\_TCP(IP)\_Application\_Note* for details.

## <span id="page-9-1"></span>**1.3. Description of Data Access Modes**

The SSL connection supports the following three data access modes:

- Buffer access mode
- Direct push mode
- Transparent access mode

When opening an SSL connection via **AT+QSSLOPEN**, the data access mode can be specified by the **<access\_mode>**. After the SSL connection has been established, **AT+QISWTMD** can be used to switch the data access mode. For details of **AT+QISWTMD**, see *Quectel\_LTE\_Standard\_TCP(IP)\_Application\_Note* for details.

- 1. In buffer access mode, data can be sent via **AT+QSSLSEND**, and if the module has received data from the Internet, a URC **+QSSLURC: "recv",<clientID>** will be reported. In such case, data can be retrieved via **AT+QSSLRECV**.
- 2. In direct push mode, data can be sent via **AT+QSSLSEND**, and if the module has received data from the Internet, the data will be outputted directly via UART1/USB modem/USB AT port in the format of **+QSSLURC: "recv",<clientID>,<currectrecvlength><CR><LF><data>**.
- 3. In transparent access mode, the corresponding port enters exclusive mode. The data received from COM port will be sent to the Internet directly, and the received data from Internet will be outputted to COM port directly. Use **+++** or DTR (set **AT&D1** first) to exit transparent access mode. In transparent access mode, if any abnormal SSL disconnection happens, the module will report **NO CARRIER**. For

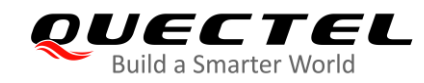

details of **AT&D**, see *Quectel\_EC2x&EG9x&EG2x-G&EM05\_Series\_AT\_Commands\_Manual*.

#### **Exit transparent access mode**

To exit transparent access mode, **+++** or DTR (set **AT&D1** first) can be used. To prevent the **+++** from being misinterpreted as data, follow the following sequence:

- 1) Do not input any character within 1 s (at least or longer) before inputting **+++**.
- 2) Input **+++** within 1s, and no other characters can be inputted during the time.
- 3) Do not input any character within 1 s after **+++** has been inputted.
- 4) Use **+++** or DTR (set **AT&D1** first) to make the module exit transparent access mode, and wait until **OK** is returned.
- **•** Return to transparent access mode
- 1) By **AT+QISWTMD**. Specify the **<access\_mode>** as 2 when executing this command. If entering transparent access mode successfully, **CONNECT** will be returned.
- 2) By **ATO**. **ATO** will change the access mode of connection that exits transparent access mode lately. If entering transparent access mode successfully, **CONNECT** will be returned. If there is no connection entering transparent access mode before, **ATO** will return **NO CARRIER**. For details of **ATO**, see *Quectel\_EC2x&EG9x&EG2x-G&EM05\_Series\_AT\_Commands\_Manual*.

## <span id="page-10-0"></span>**1.4. Validity Check of Certificate**

To check whether a certificate is in the validity period, the certificate must be parsed, and compare the local time with the "Not before" and "Not after" of the certificate. If the local time is earlier than the time of "Not before" or later than the time of "Not after", the certificate will be considered expired.

When validity check of certificate is required (set **<ignore\_ltime>** as 0 when executing **AT+QSSLCFG**), in order to avoid failure of certificate validity check, execute **AT+CCLK** to configure the module time within the validity time period of the certificate. For details of **AT+CCLK**, see *Quectel\_EC2x&EG9x&EG2x-G&EM05\_Series\_AT\_Commands\_Manual*.

## <span id="page-10-1"></span>**1.5. Server Name Indication**

SNI (Server Name Indication) is desirable for clients to provide Server Host Name information to facilitate secure connections to servers that host multiple 'virtual' servers at a single underlying network address. And this feature is only applicable for TLS protocol.

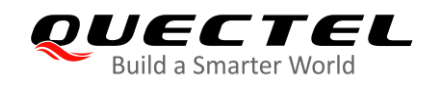

## <span id="page-11-0"></span>**2 Description of SSL AT Commands**

## <span id="page-11-1"></span>**2.1. AT Command Syntax**

## <span id="page-11-2"></span>**2.1.1. Definitions**

- **<CR>** Carriage return character.
- **<LF>** Line feed character.
- **<...>** Parameter name. Angle brackets do not appear on command line.
- **[...]** Optional parameter of a command or an optional part of TA information response. Square brackets do not appear on command line. When an optional parameter is omitted, the new value equals its previous value or its default setting, unless otherwise specified.
- **Underline** Default setting of a parameter.

## <span id="page-11-3"></span>**2.1.2. AT Command Syntax**

The **AT** or **at** prefix must be added at the beginning of each command line. Entering **<CR>** will terminate a command line. Commands are usually followed by a response that includes **<CR><LF><response><CR><LF>**. Throughout this document, only the response **<response>** will be presented, **<CR><LF>** are omitted intentionally.

#### <span id="page-11-4"></span>**Table 4: Type of AT Commands and Responses**

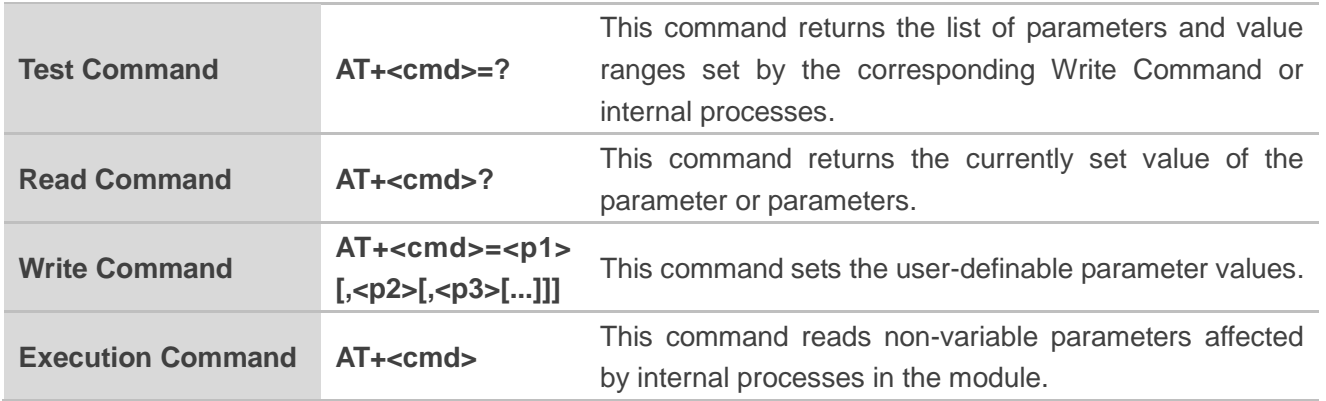

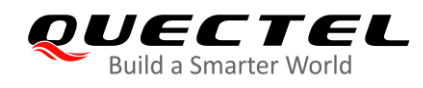

## <span id="page-12-0"></span>**2.2. Description of AT Commands**

## <span id="page-12-1"></span>**2.2.1. AT+QSSLCFG Configure Parameters of an SSL Context**

The command configures the SSL version, cipher suite, path of trusted CA certificate, authentication mode, the path of the client certificate and private key, etc. for the specified SSL context. These parameters will be used in the handshake procedure.

**<SSL\_ctxID>** is the index of the SSL context. The module supports 6 SSL contexts at most. On the basis of one SSL context, several SSL connections can be established. The settings such as the SSL version and the cipher suite are stored in the SSL context, and they will be applied to the new SSL connections associated with the SSL context.

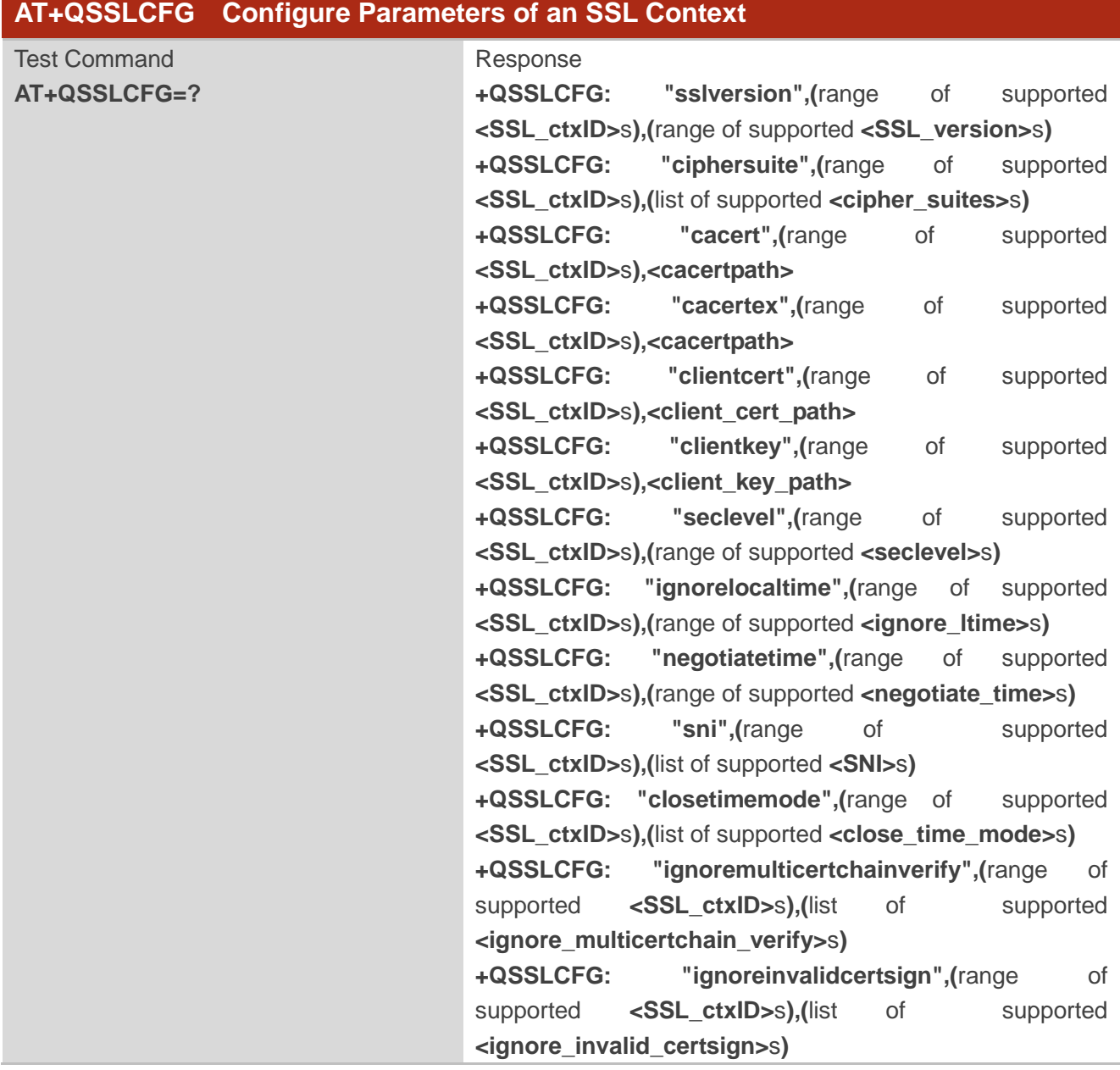

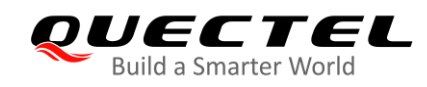

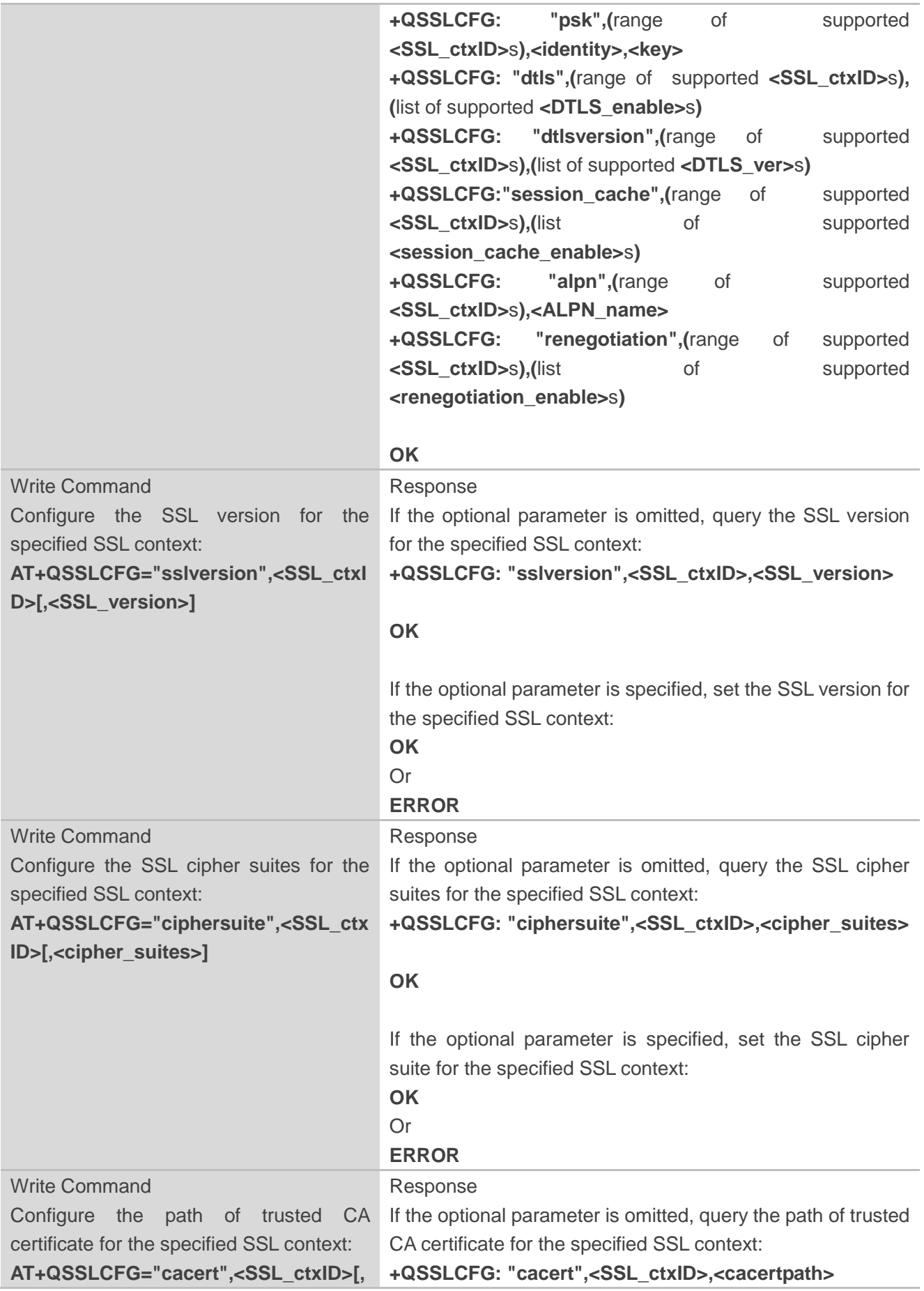

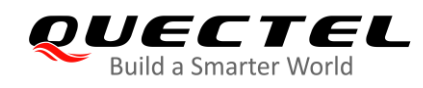

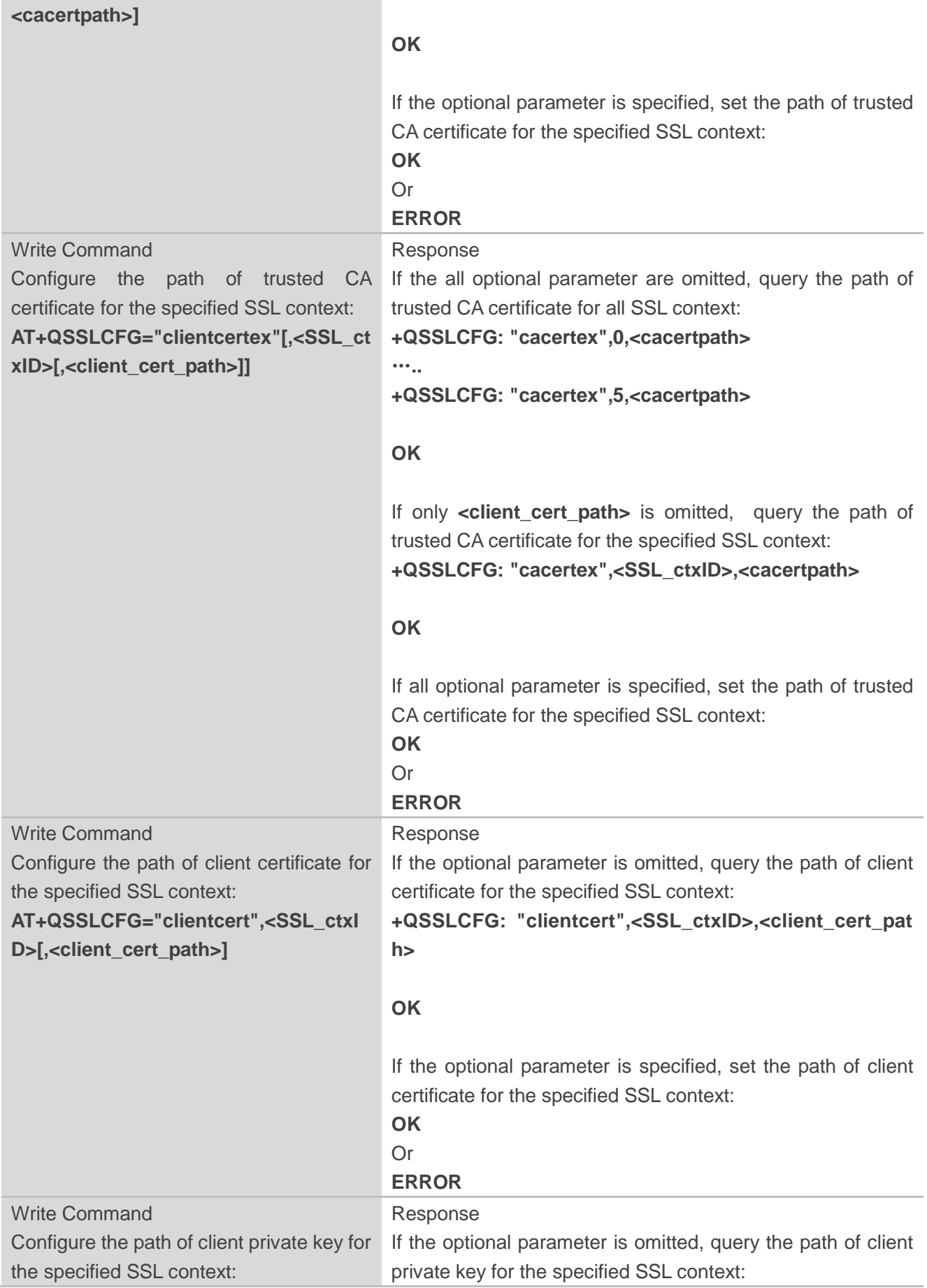

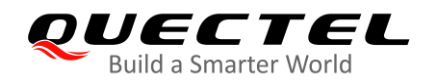

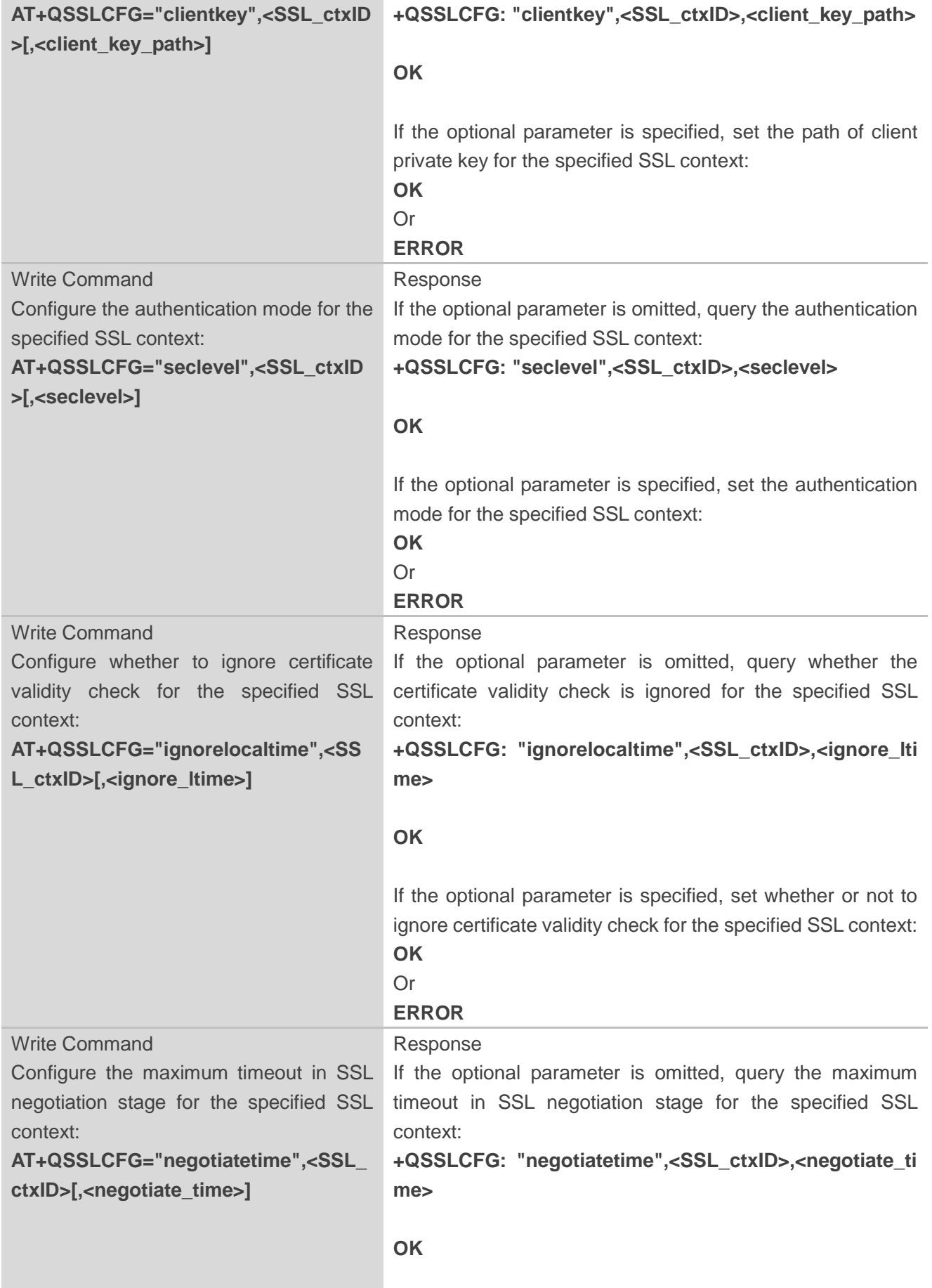

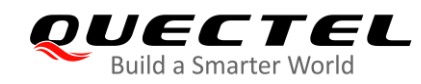

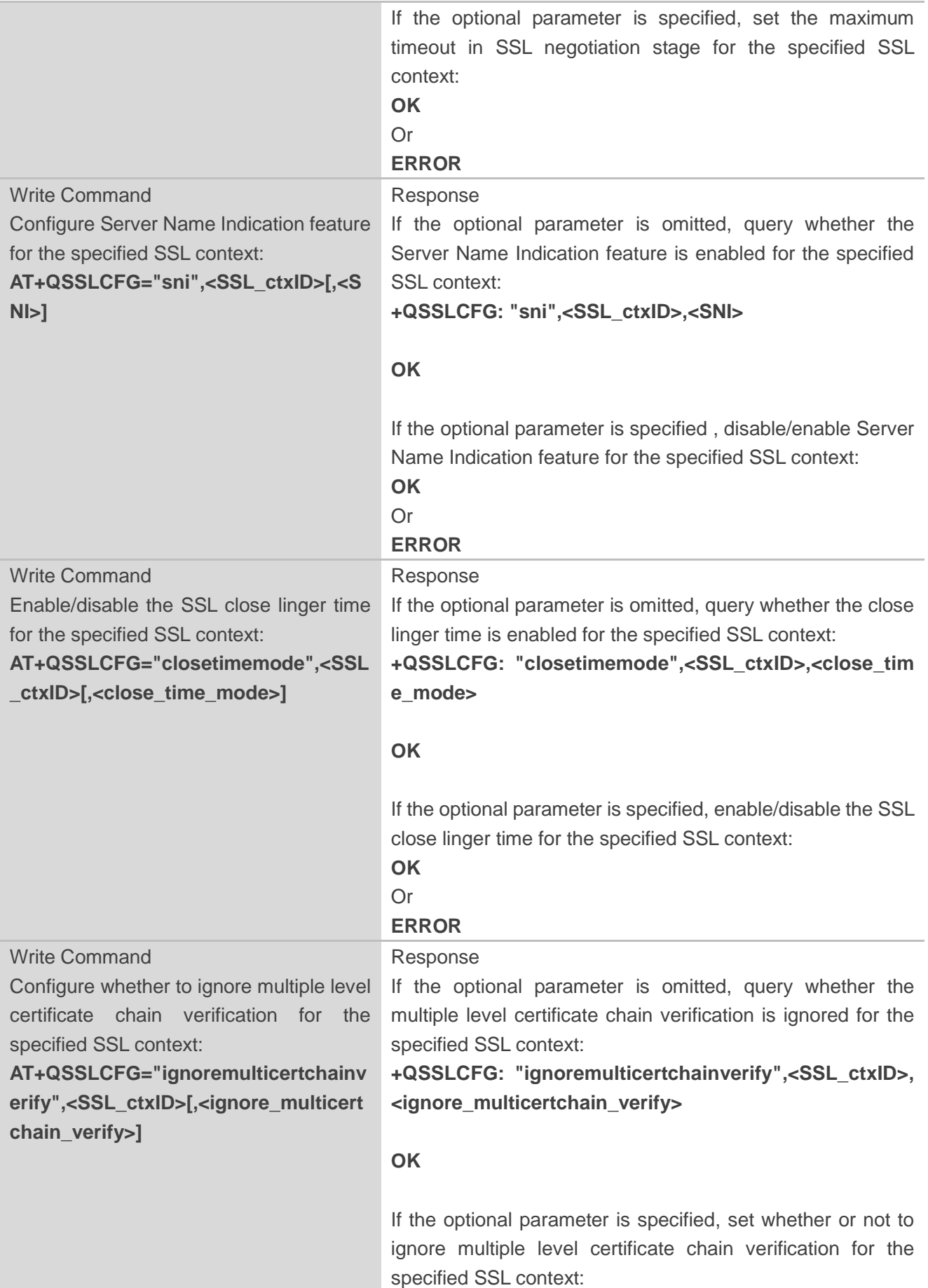

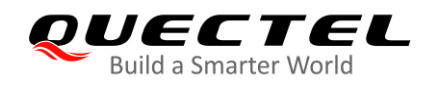

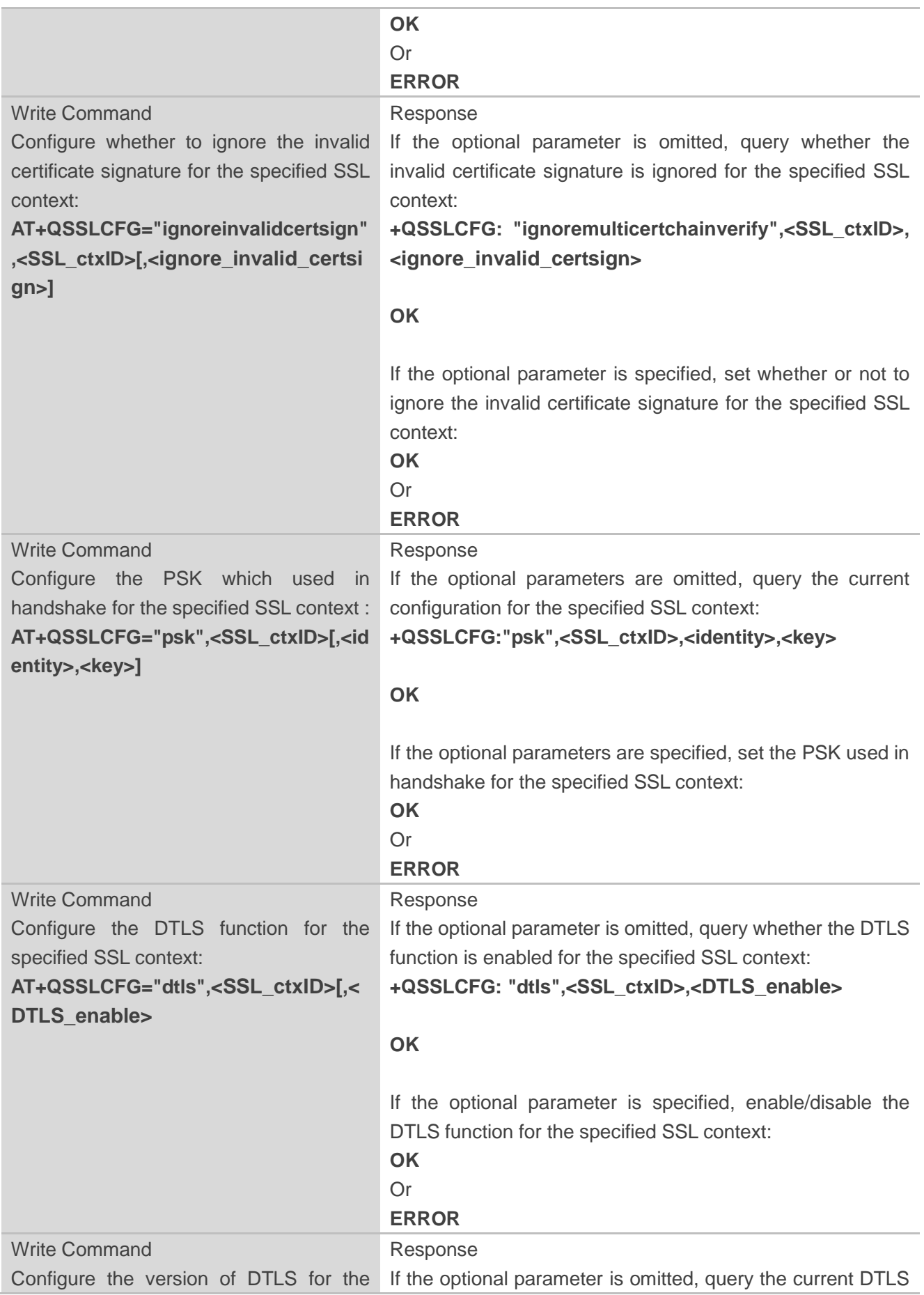

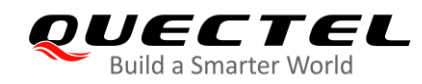

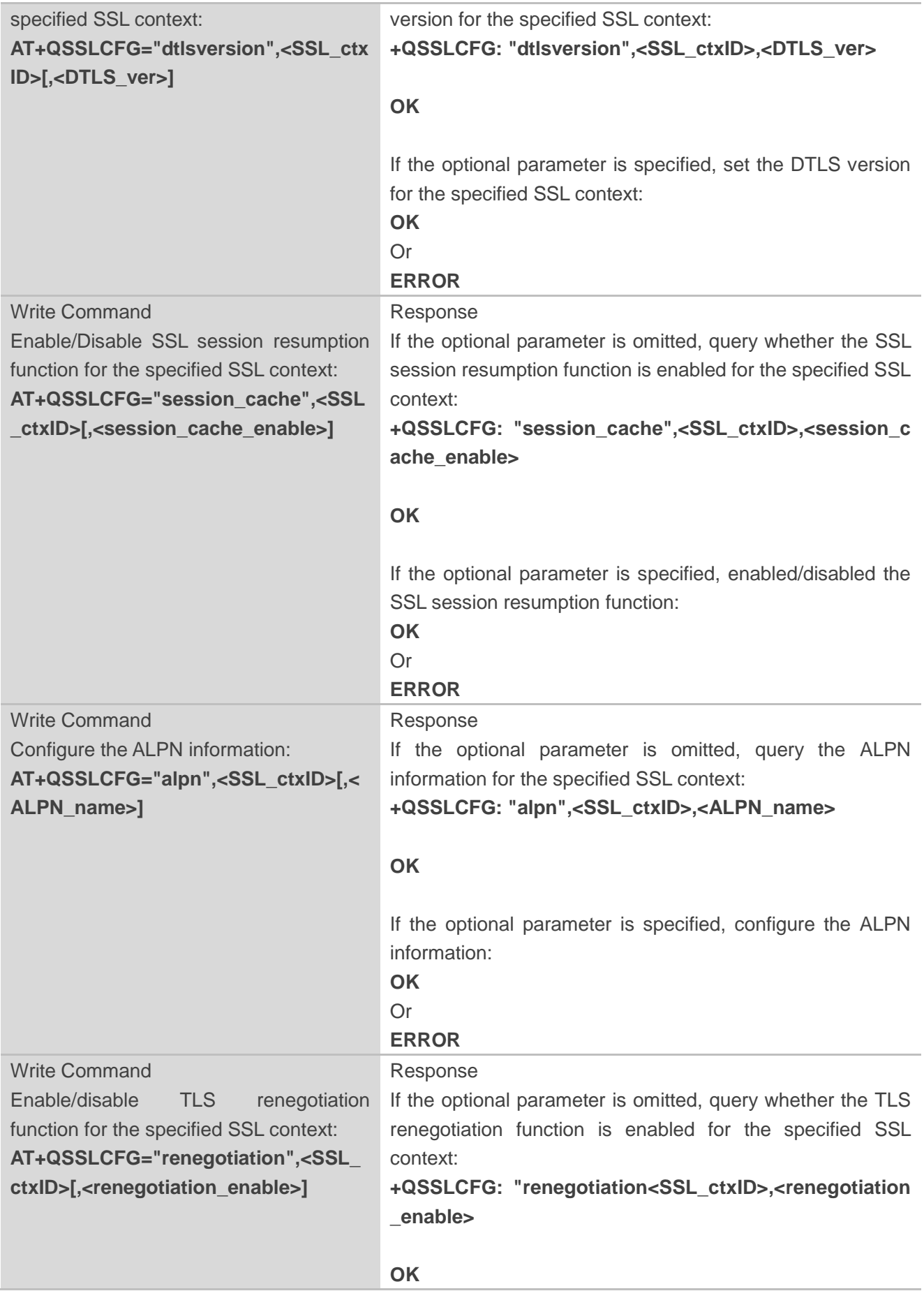

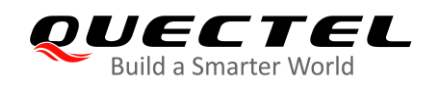

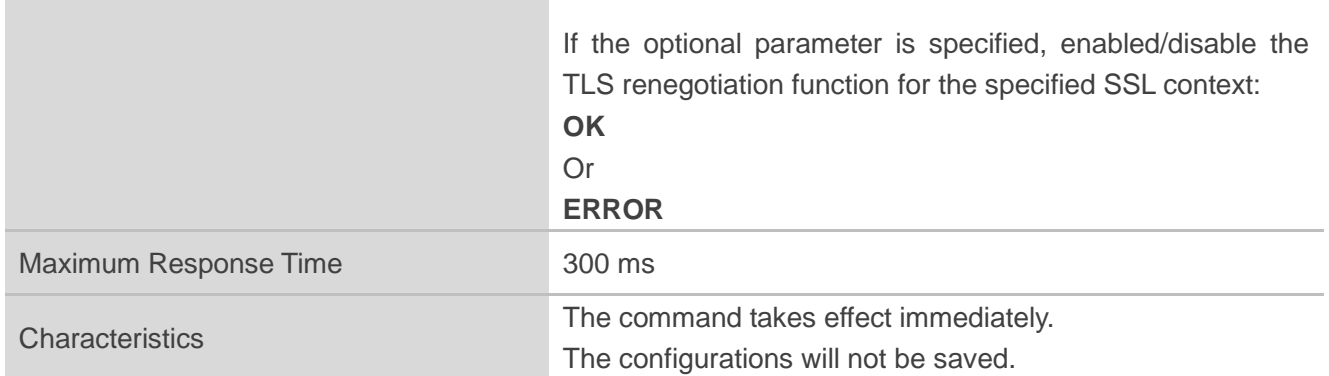

### **Parameter**

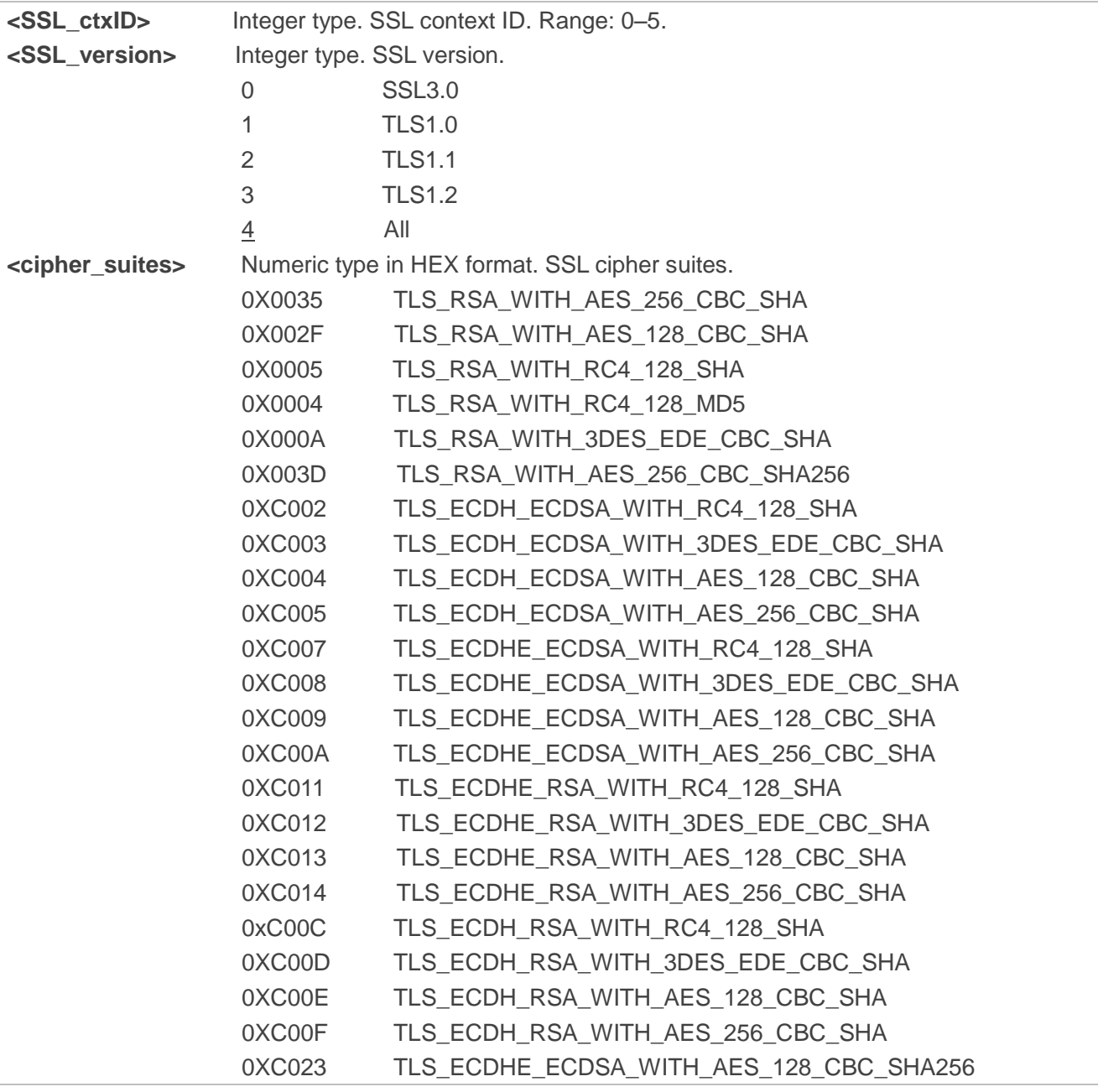

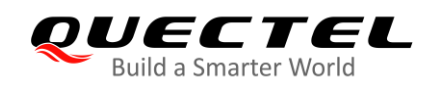

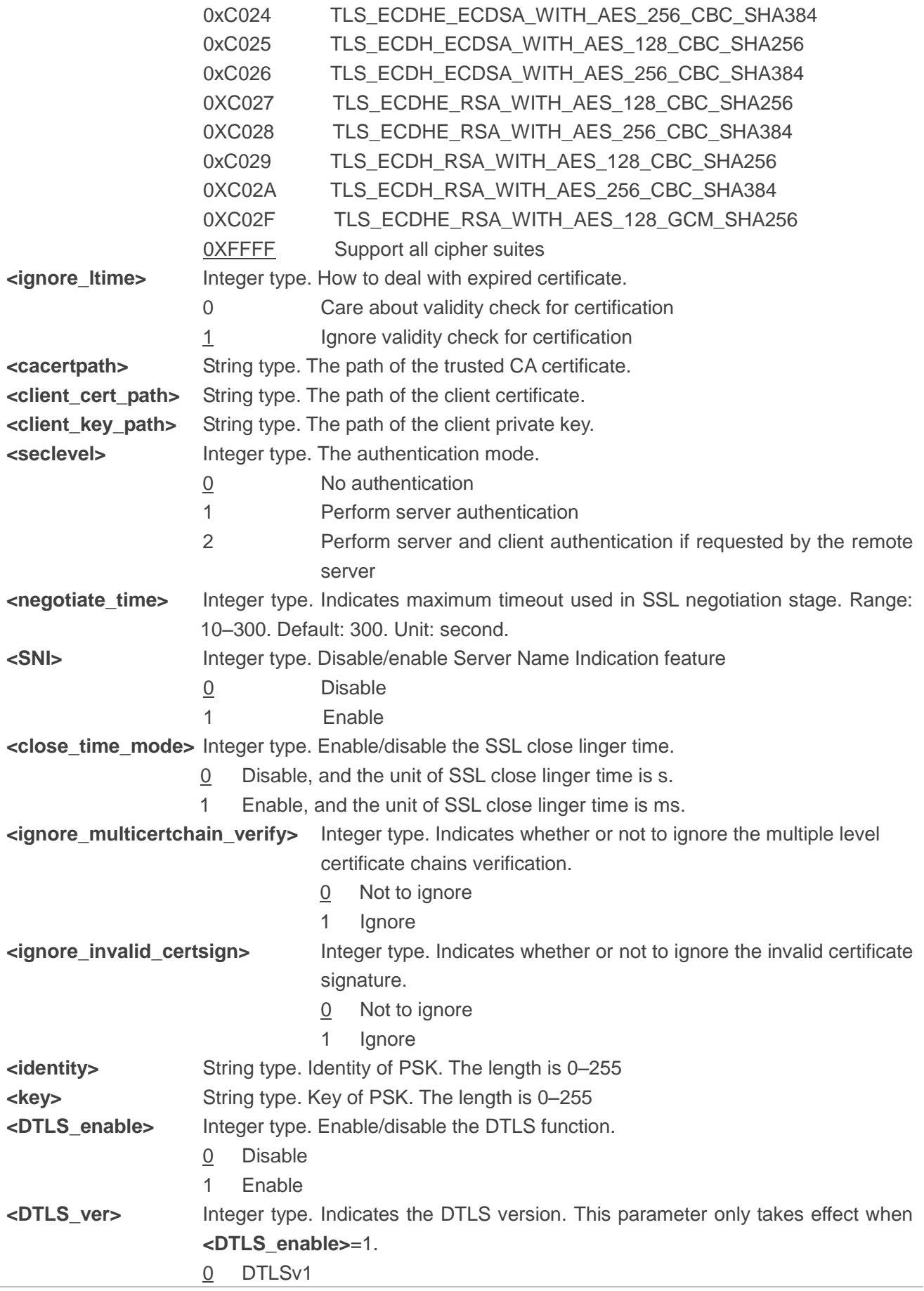

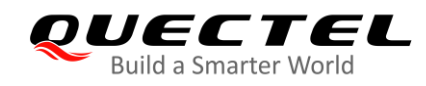

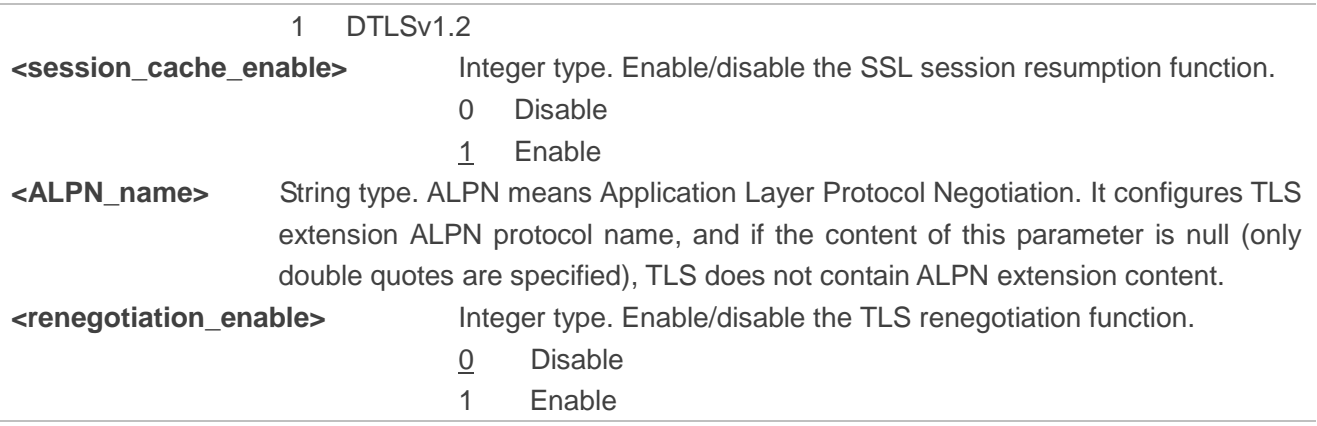

## <span id="page-21-0"></span>**2.2.2. AT+QSSLOPEN Open an SSL Socket to Connect a Remote Server**

The command sets up an SSL connection, that is, opens an SSL socket to connect a remote server. During the negotiation between the module and the Internet, parameters configured by **AT+QSSLCFG** will be used in the handshake procedure. After shaking hands with the Internet successfully, the module can send or receive data via this SSL connection. Also the module can set up several SSL connections based on one SSL context.

According to steps mentioned in *Chapter 1.2*, before executing **AT+QSSLOPEN**, execute **AT+QIACT** first to activate the PDP context.

It is suggested to wait for a specific period of time (refer to the Maximum Response Time below) for **+QSSLOPEN: <connectID>,<err>** URC to be outputted. If the URC response cannot be received during the time, **AT+QSSLCLOSE** can be used to close the SSL connection.

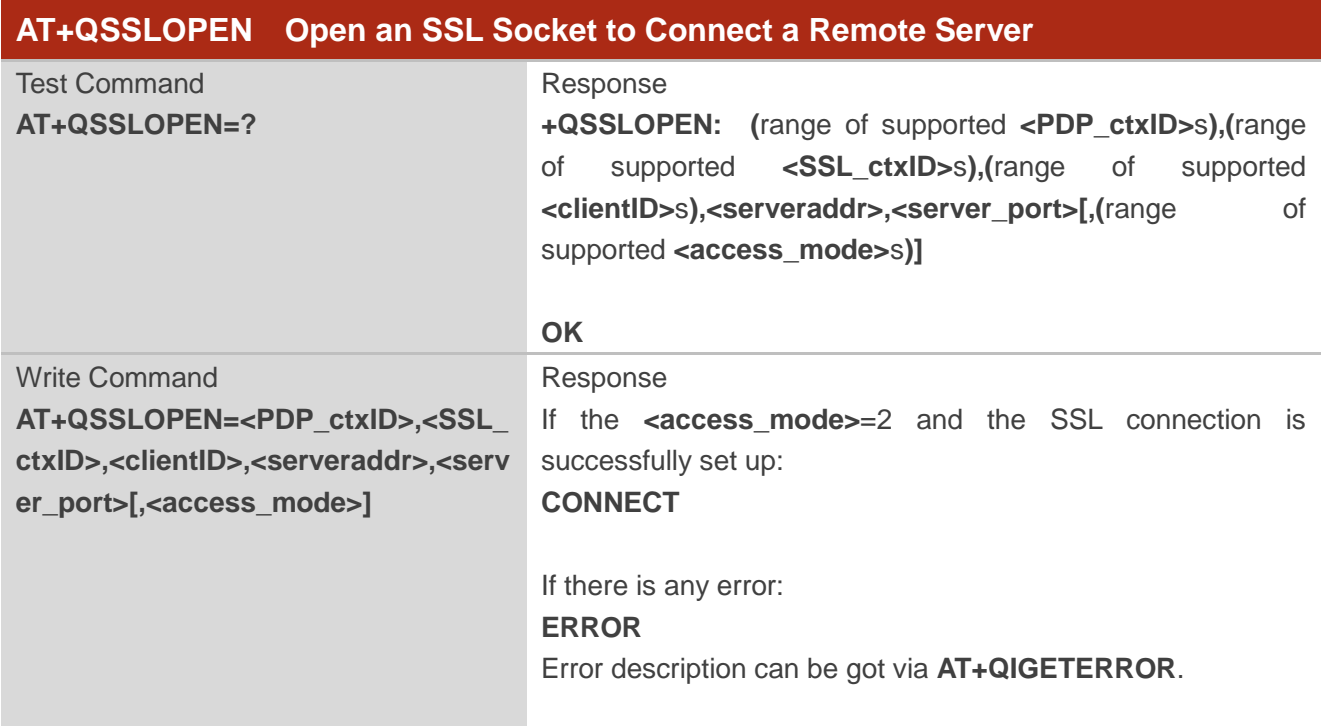

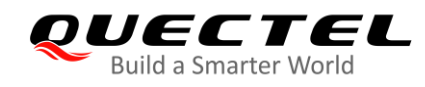

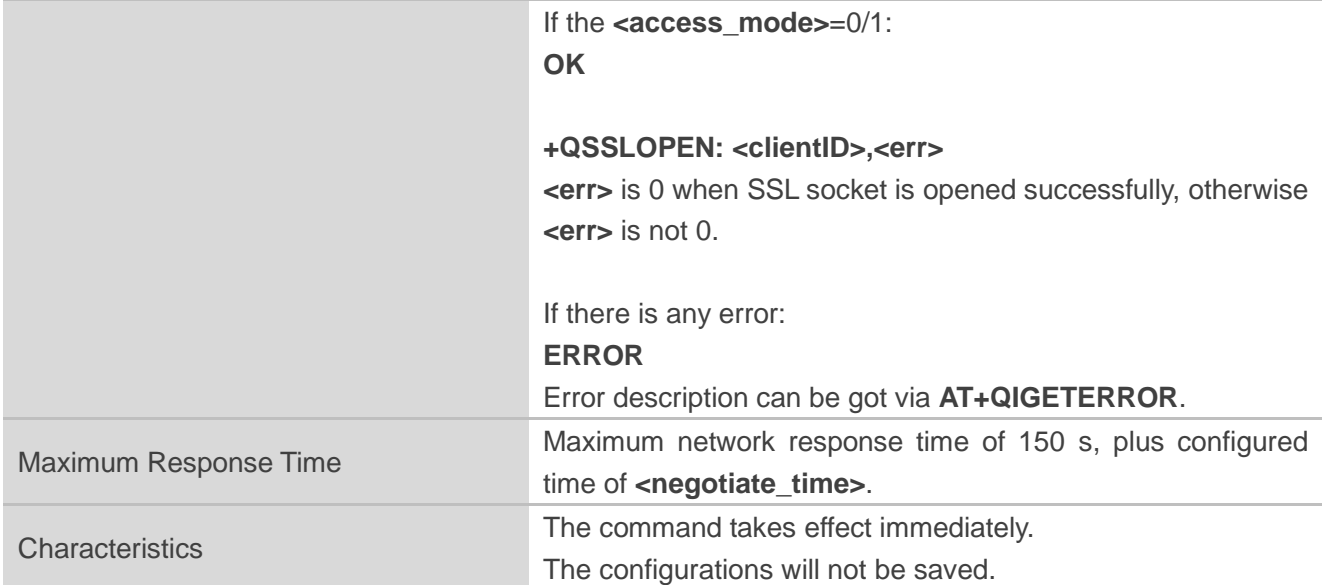

## **Parameter**

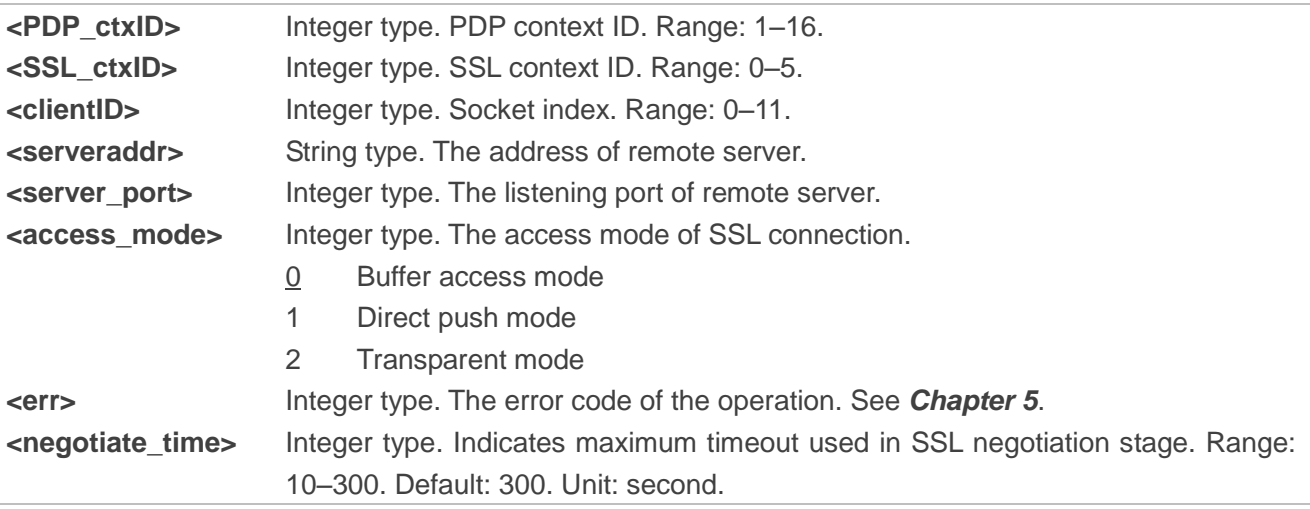

## <span id="page-22-0"></span>**2.2.3. AT+QSSLSEND Send Data via SSL Connection**

After the connection is established, the module can send data through the SSL connection.

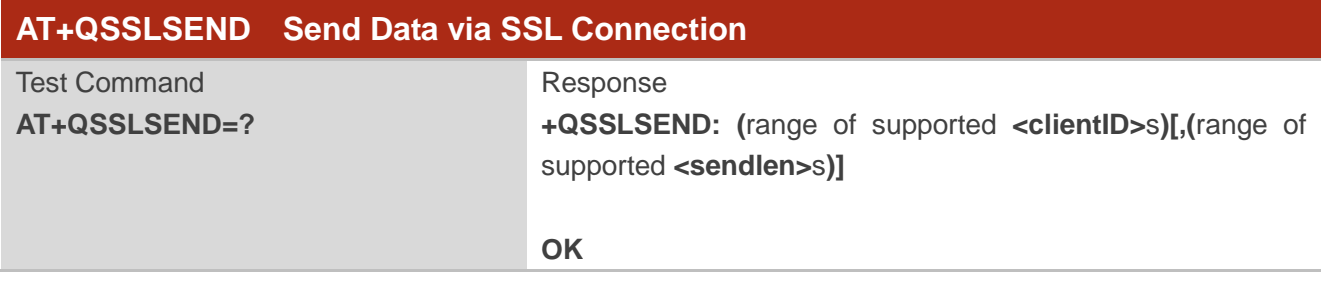

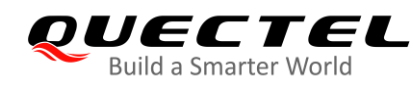

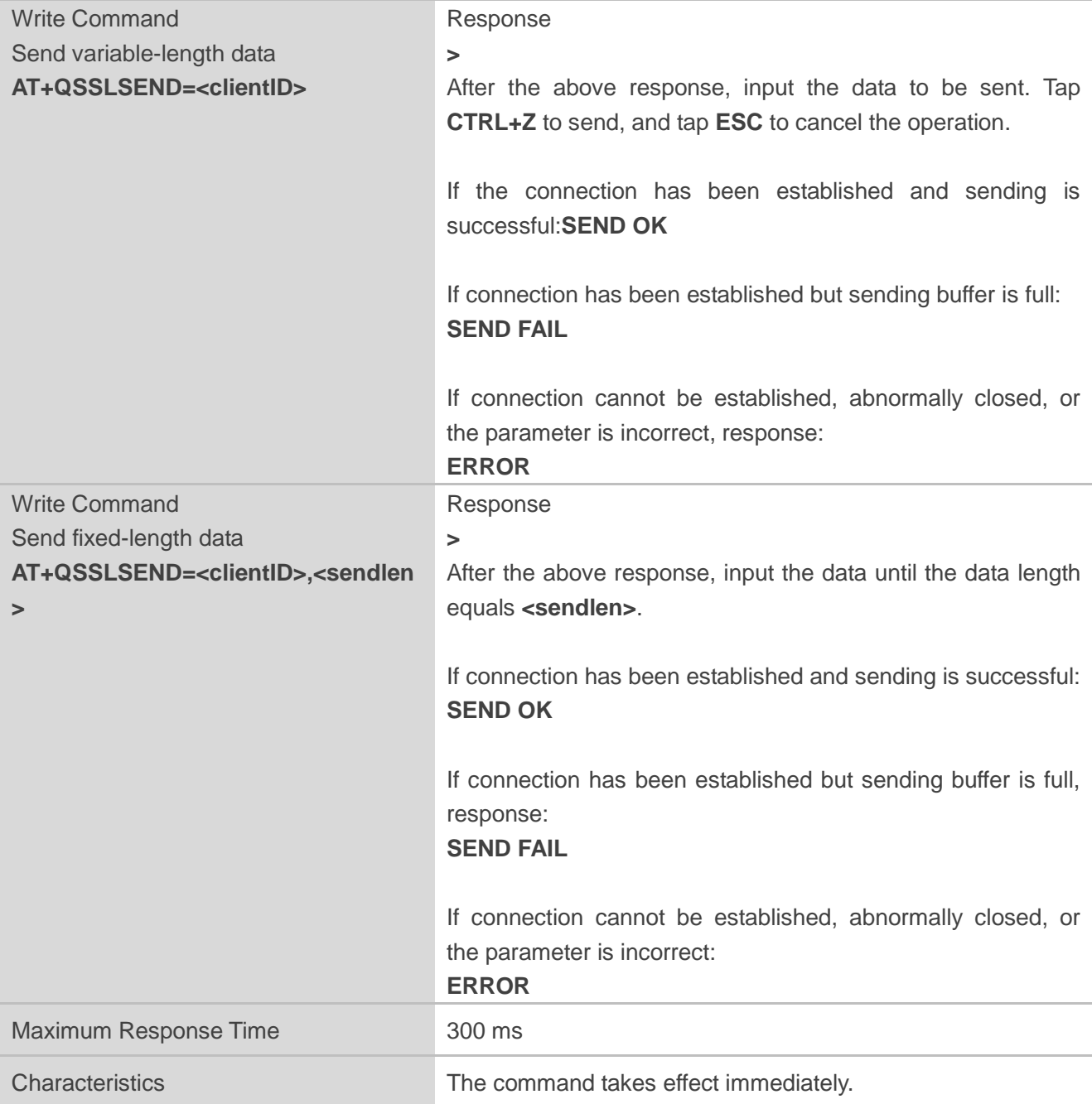

#### **Parameter**

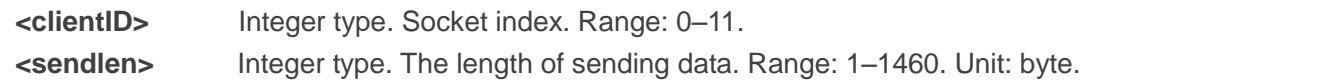

**NOTE**

When sending variable-length data, the maximum length is 1460 bytes.

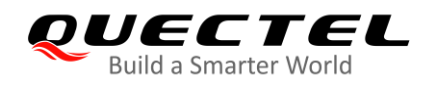

## <span id="page-24-0"></span>**2.2.4. AT+QSSLRECV Receive Data via SSL Connection**

When an SSL connection is opened with **<access\_mode>** specified as 0, the module will report URC as **+QSSLURC: "recv",<clientID>** when it receives data from the Internet. You can read the data from buffer by **AT+QSSLRECV**.

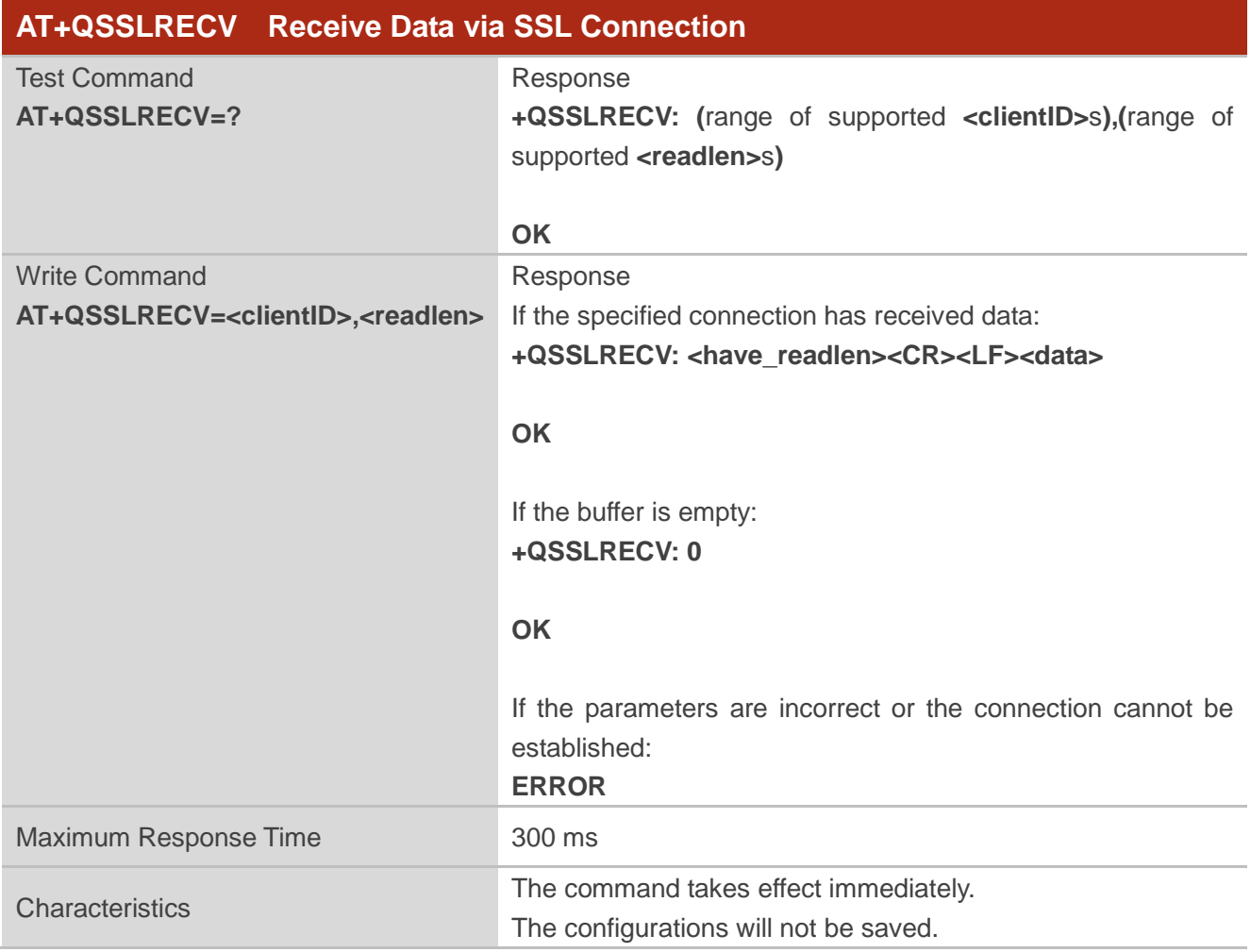

#### **Parameter**

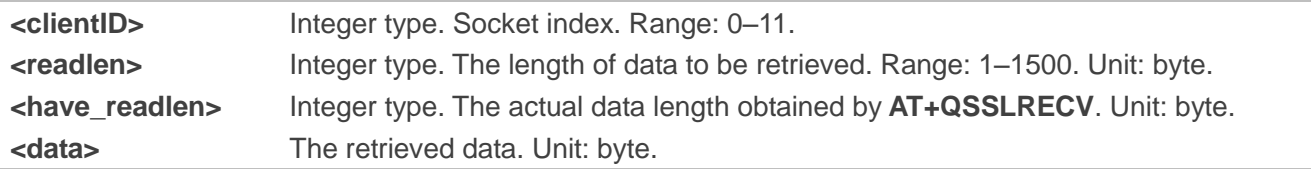

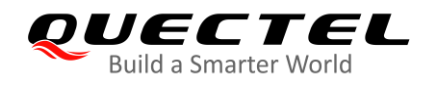

## <span id="page-25-0"></span>**2.2.5. AT+QSSLCLOSE Close an SSL Connection**

The command closes an SSL connection. If all the SSL connections based on the same SSL context are closed, the module will release the SSL context.

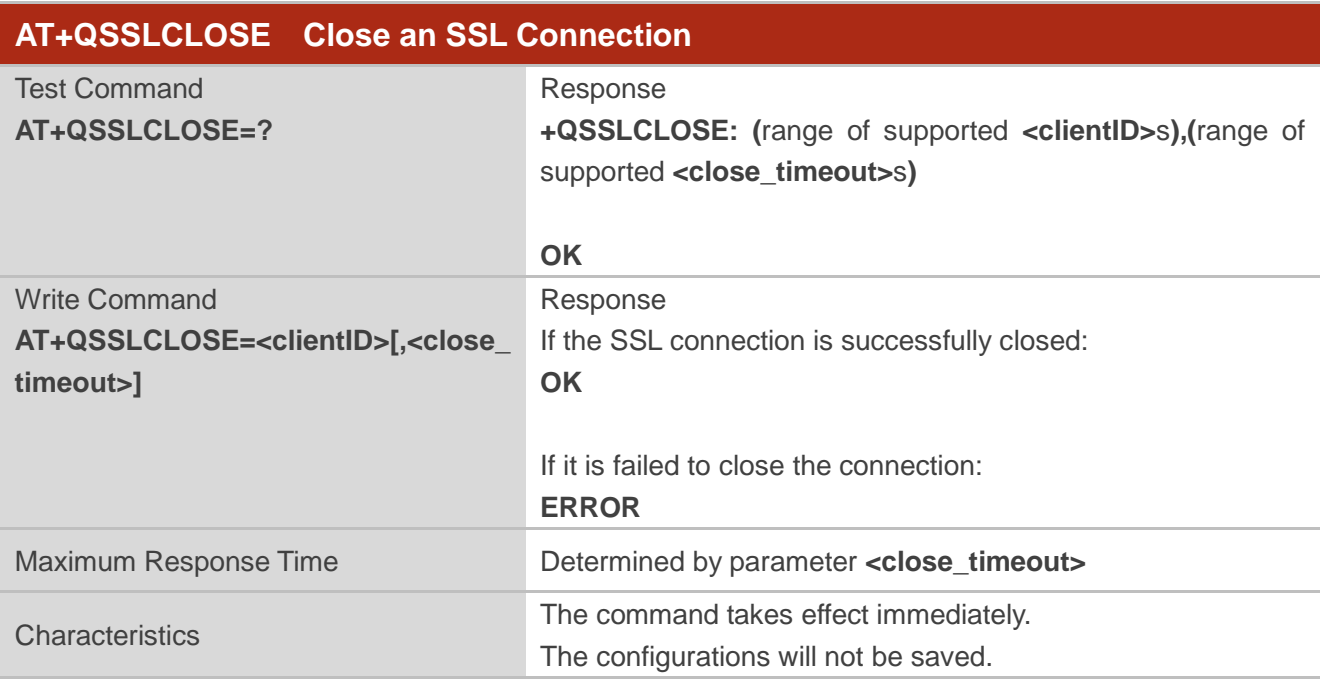

#### **Parameter**

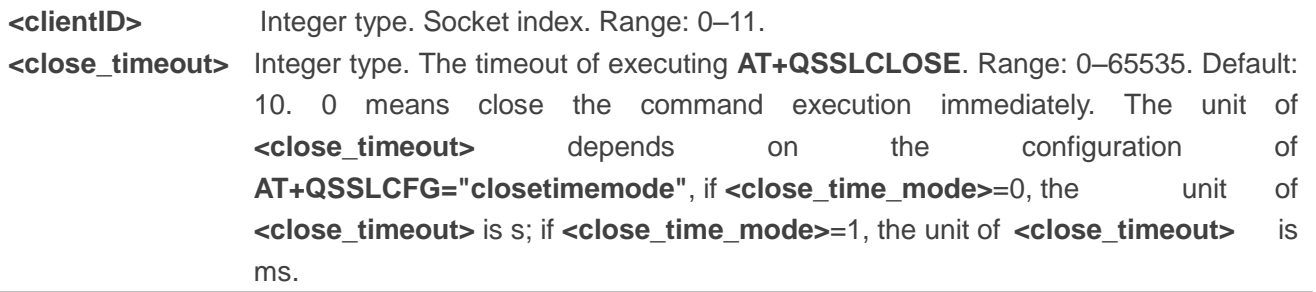

## <span id="page-25-1"></span>**2.2.6. AT+QSSLSTATE Query the State of SSL Connection**

The command queries the socket connection status and can only query the SSL connection status.

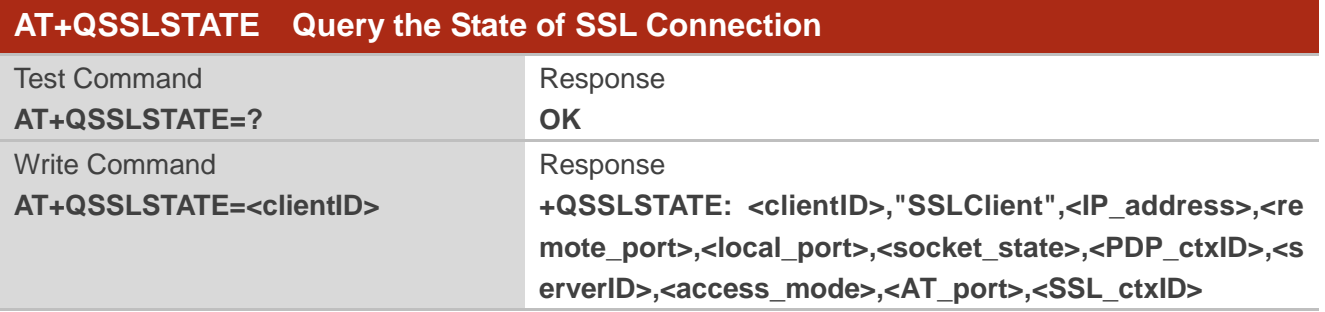

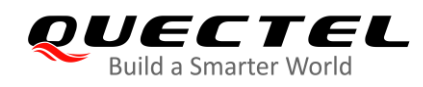

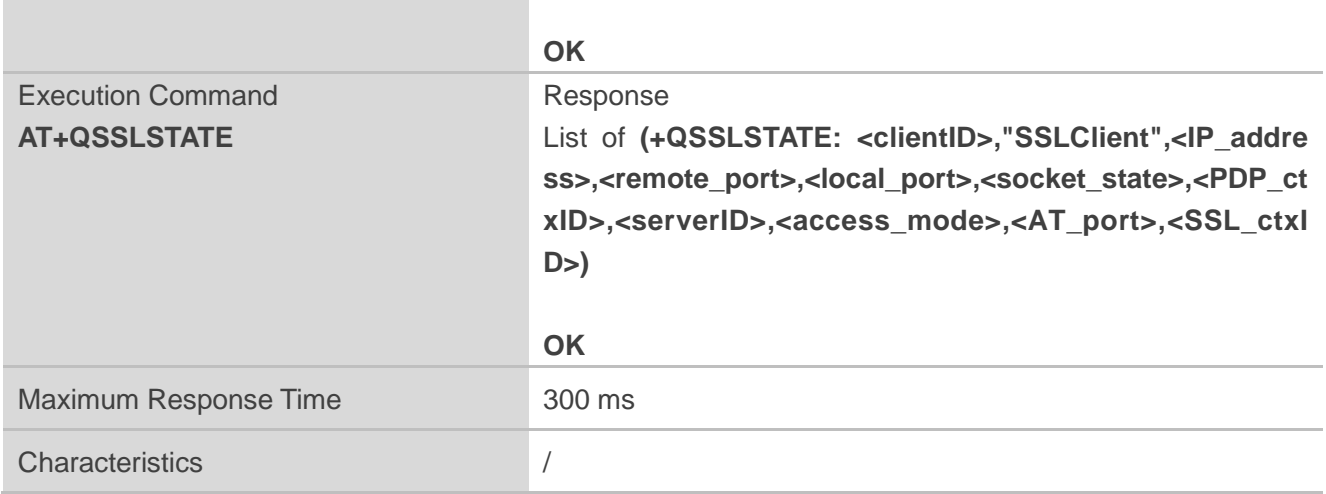

### **Parameter**

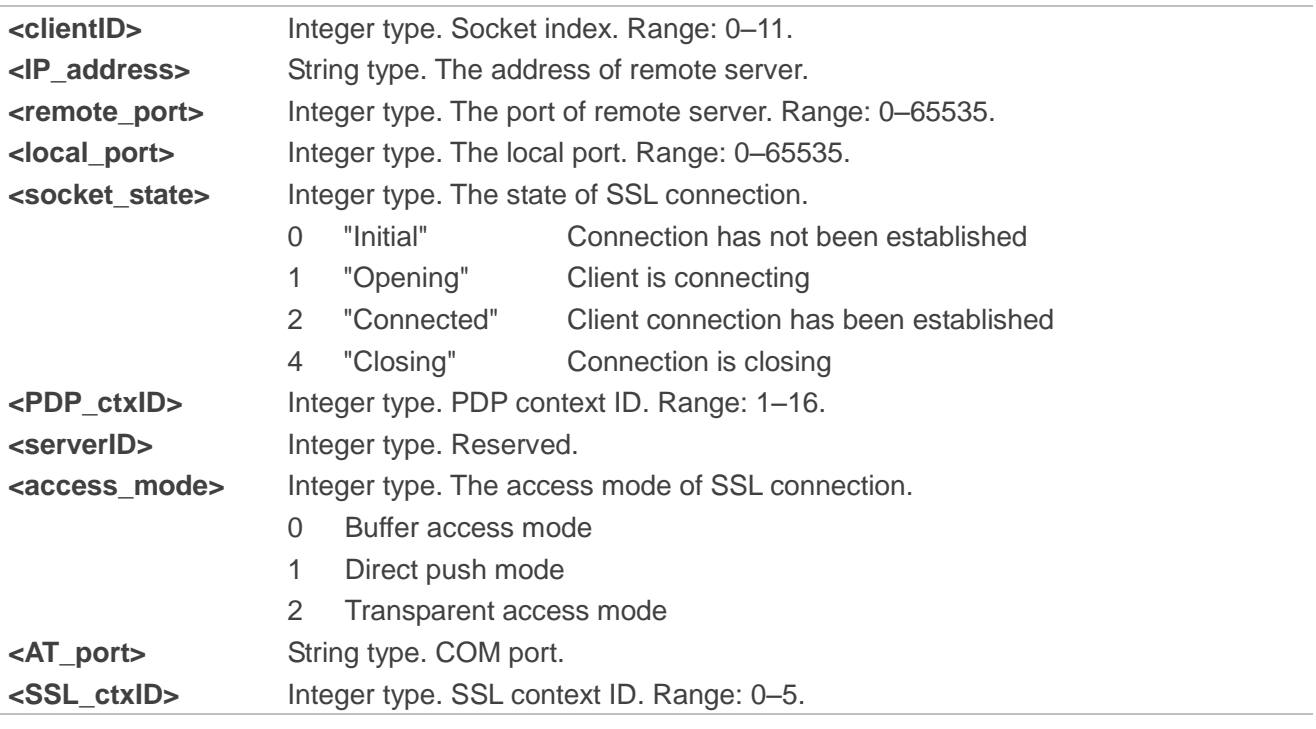

## <span id="page-26-0"></span>**2.3. Description of URCs**

## <span id="page-26-1"></span>**2.3.1. +QSSLURC: "recv" Notify Received Data**

The URC notifies received data which comes from peer.

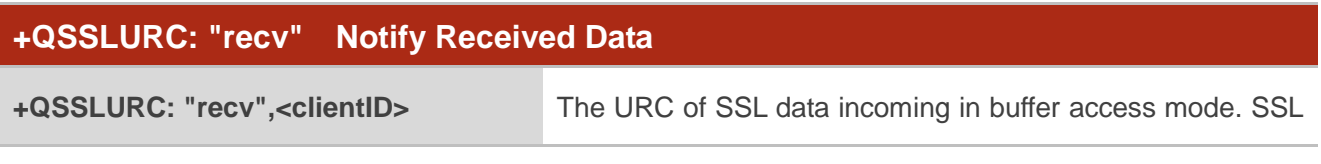

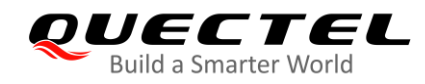

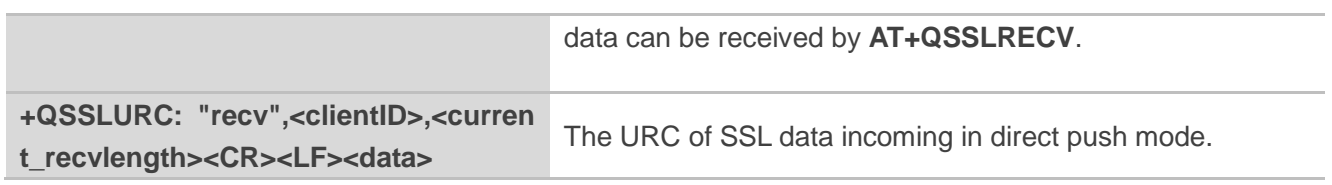

**Parameter**

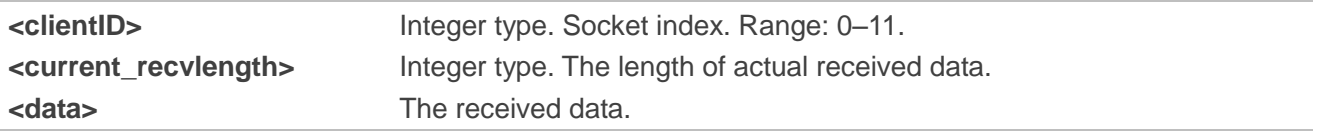

### <span id="page-27-0"></span>**2.3.2. +QSSLURC: "closed" Notify Abnormal Disconnection**

The URC notifies that the connection has been disconnected. Disconnection can be caused by many reasons, such as the Internet closes the connection or the state of GPRS PDP is deactivated. The SSL connection state based on the specified socket will be "closing". In such case, **AT+QSSLCLOSE=<connectID>** must be executed to change the SSL connection state to "initial".

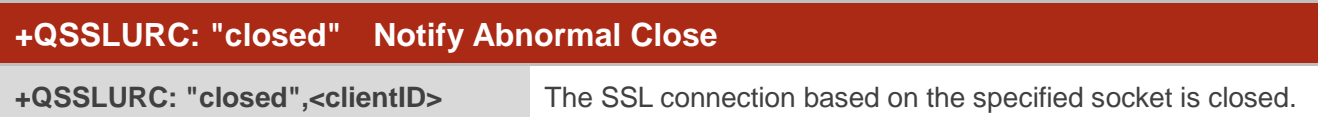

#### **Parameter**

**<clientID>** Integer type. Socket index. Range: 0–11.

<span id="page-28-0"></span>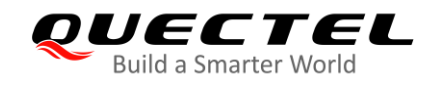

## **3 Examples**

## <span id="page-28-1"></span>**3.1. Configure and Activate a PDP Context**

## <span id="page-28-2"></span>**3.1.1. Configure a PDP Context**

```
AT+QICSGP=1,1,"UNINET","","",1 //Configure context as 1. APN is "UNINET" for China Unicom.
OK
```
## <span id="page-28-3"></span>**3.1.2. Activate a PDP Context**

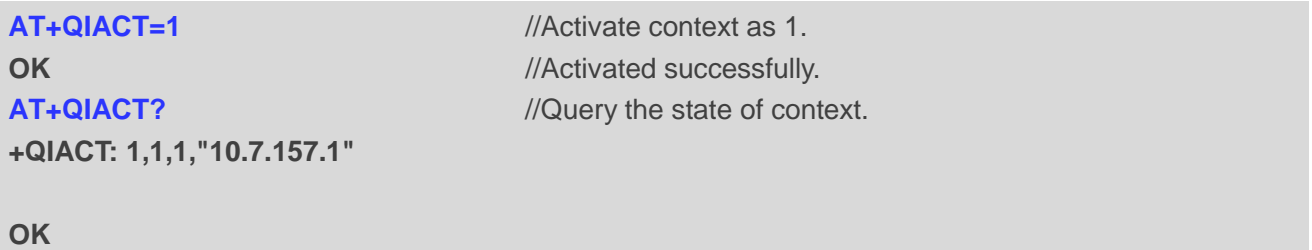

## <span id="page-28-4"></span>**3.1.3. Deactivate a PDP Context**

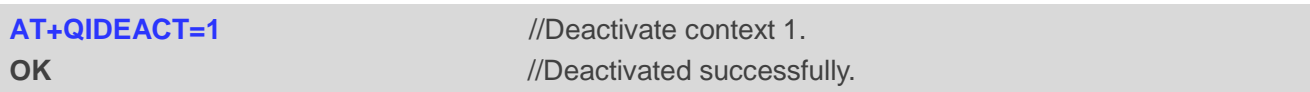

## <span id="page-28-5"></span>**3.2. Configure an SSL Context**

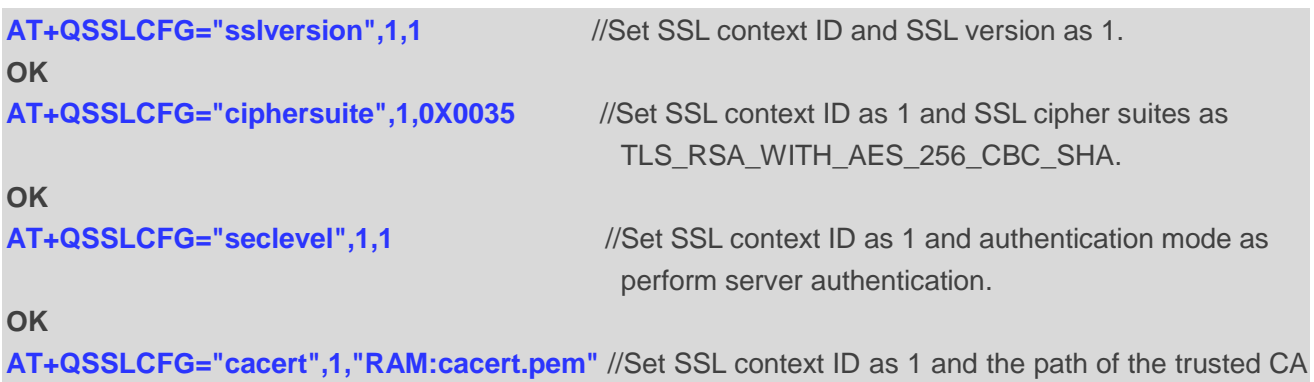

**EC2x&EG9x&EG2x-G&EM05\_Series\_SSL\_Application\_Note 28 / 36**

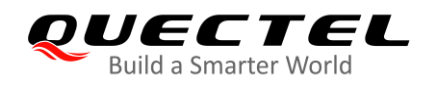

certificate as *RAM:cacert.pem*.

**OK**

## <span id="page-29-0"></span>**3.3. SSL Client Works in Buffer Access Mode**

## <span id="page-29-1"></span>**3.3.1. Set up an SSL Connection and Enter Buffer Access Mode**

```
AT+QSSLOPEN=1,1,4,"220.180.239.212",8010,0
OK
+QSSLOPEN: 4,0 //Set up an SSL connection successfully.
AT+QSSLSTATE //Query the status of all SSL connections.
+QSSLSTATE: 4,"SSLClient","220.180.239.212",8010,65344,2,1,4,0,"usbmodem",1
```
**OK**

## <span id="page-29-2"></span>**3.3.2. Send Data in Buffer Access Mode**

#### **3.3.2.1. Send Variable-Length Data**

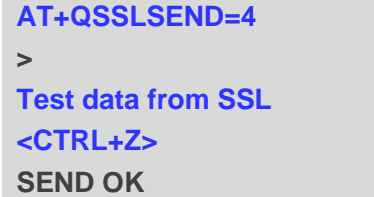

#### **3.3.2.2. Send Fixed-Length Data**

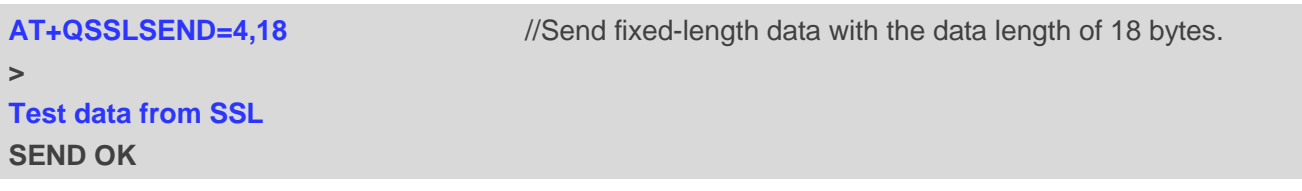

//Send variable-length data.

## <span id="page-29-3"></span>**3.3.3. Receive Data in Buffer Access Mode**

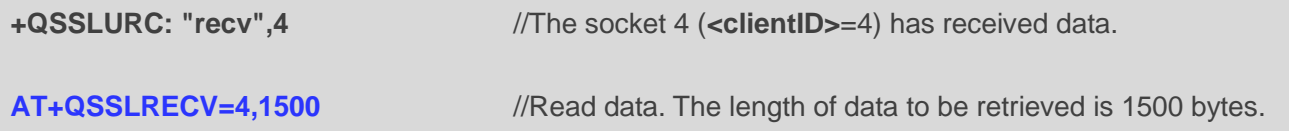

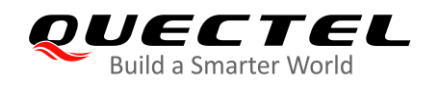

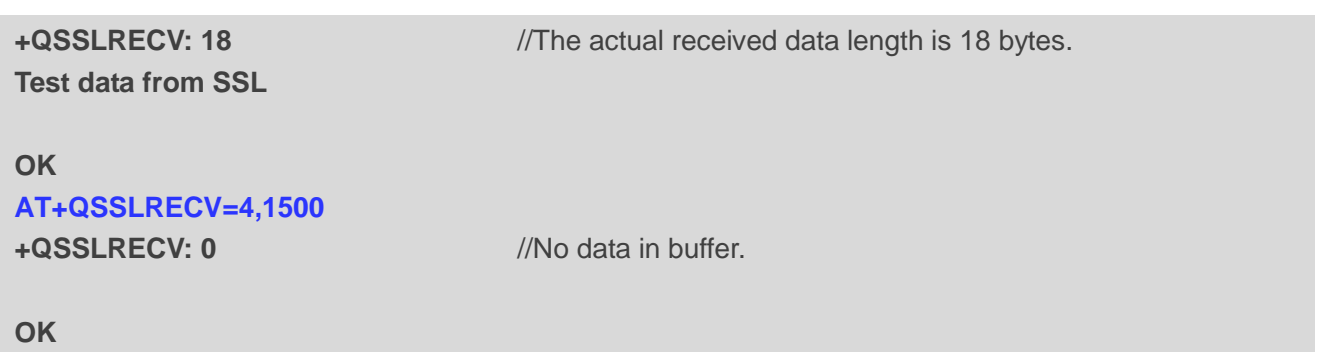

## <span id="page-30-0"></span>**3.3.4. Close an SSL Connection**

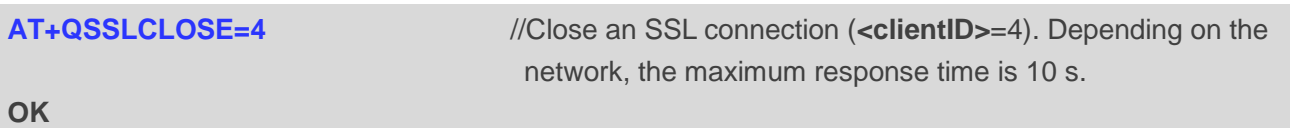

## <span id="page-30-1"></span>**3.4. SSL Client Works in Direct Push Mode**

## <span id="page-30-2"></span>**3.4.1. Set up an SSL Connection and Enter Direct Push Mode**

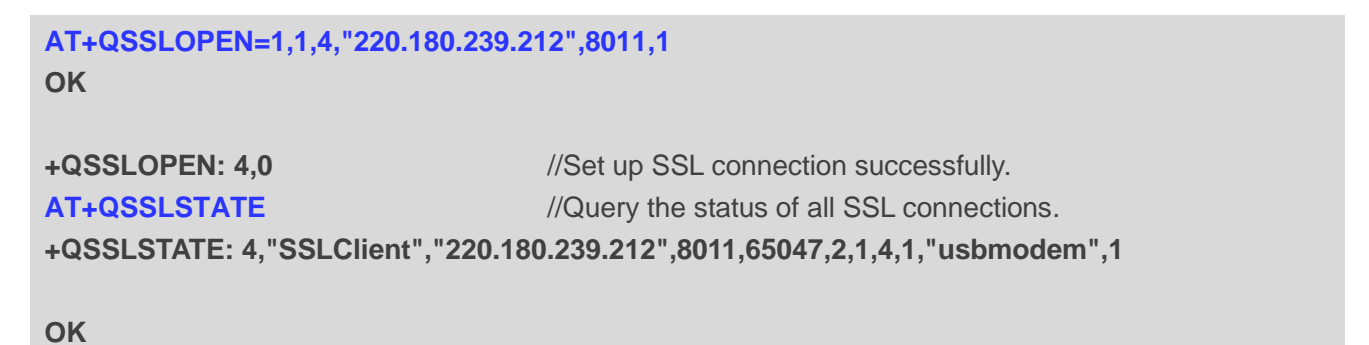

## <span id="page-30-3"></span>**3.4.2. Send Data in Direct Push Mode**

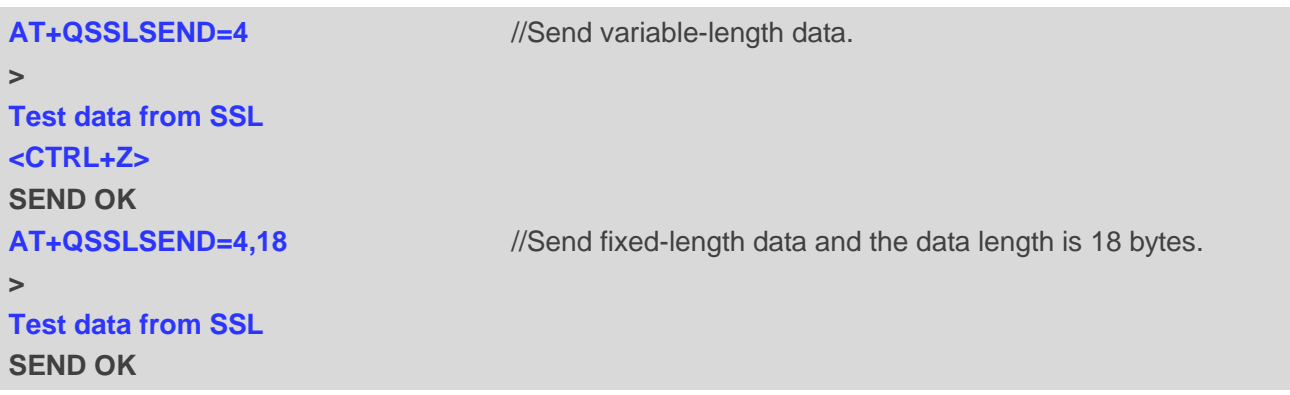

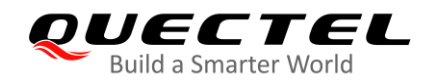

## <span id="page-31-0"></span>**3.4.3. Receive Data in Direct Push Mode**

**+QSSLURC: "recv",4,18 Test data from SSL**

### <span id="page-31-1"></span>**3.4.4. Close an SSL Connection**

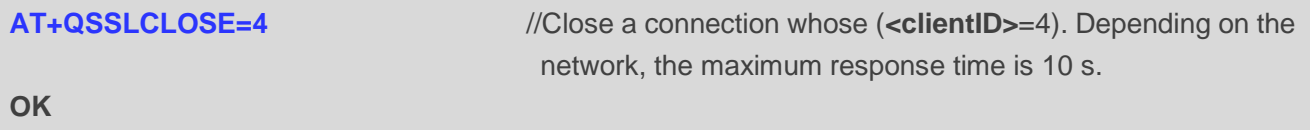

## <span id="page-31-2"></span>**3.5. SSL Client Works in Transparent Access Mode**

### <span id="page-31-3"></span>**3.5.1. Set up an SSL Connection and Send Data in Transparent Access Mode**

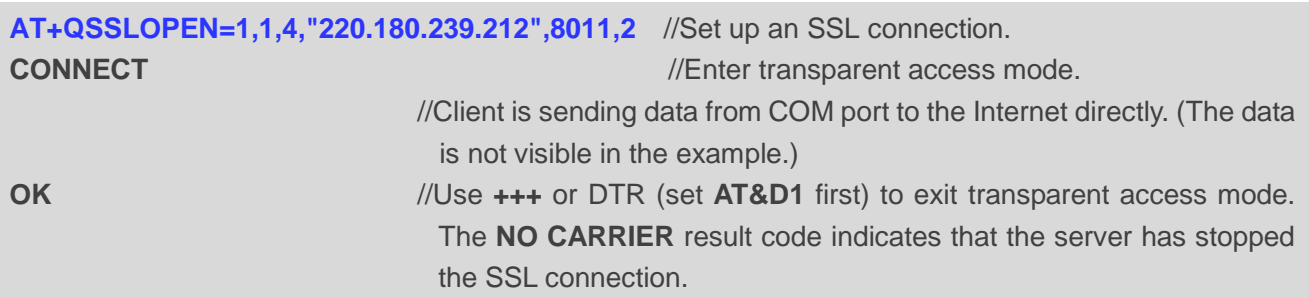

## <span id="page-31-4"></span>**3.5.2. Set up an SSL Connection and Receive Data in Transparent Access Mode**

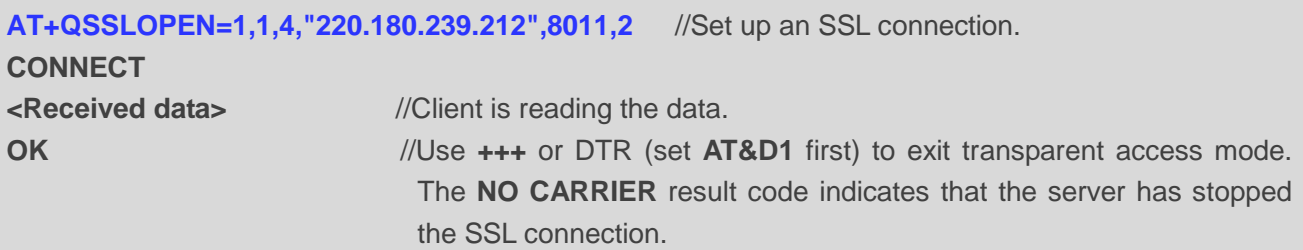

#### <span id="page-31-5"></span>**3.5.3. Close an SSL Connection**

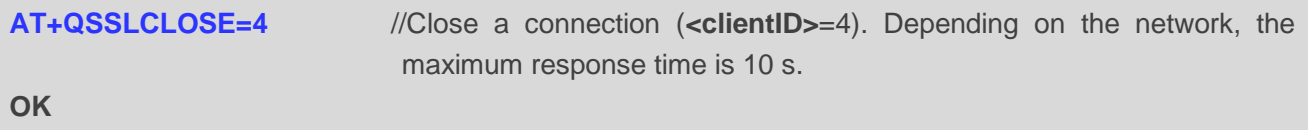

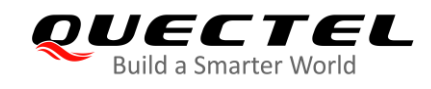

## <span id="page-32-0"></span>**4 Error Handling**

## <span id="page-32-1"></span>**4.1. Open SSL Connection Fails**

If it is failed to open SSL connection, please check the following:

- 1. Query the status of the specified PDP context by **AT+QIACT?** to check whether the specified PDP context has been activated.
- 2. Since an invalid DNS server address cannot convert domain name to IP address, if the address of server is a domain name, please check whether the address of DNS server is valid by **AT+QIDNSCFG=<contextID>**.
- 3. Check the SSL configuration by **AT+QSSLCFG**, especially the SSL version and cipher suite to ensure that they are supported on server side. If **<seclevel>** has been configured as 1 or 2, then the trusted CA certificate has to be uploaded to the module with **AT+QFUPL**. If the server side has configured "SSLVerifyClient required", then the client certificate and client private key have to be uploaded to the module with **AT+QFUPL**. For details about certificate validity check, see *Chapter 1.4*. And for more details of **AT+QFUPL**, see *Quectel\_LTE\_Standard\_FILE\_Application\_Note*.

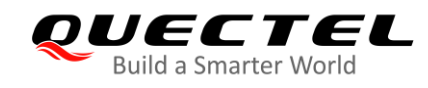

# <span id="page-33-0"></span>**Summary of Error Codes**

If an **ERROR** is returned after executing SSL AT commands, the details of error can be queried by **AT+QIGETERROR**. Please note that **AT+QIGETERROR** just returns error code of the last SSL AT command.

#### <span id="page-33-1"></span>**Table 5: Summary of Error Codes**

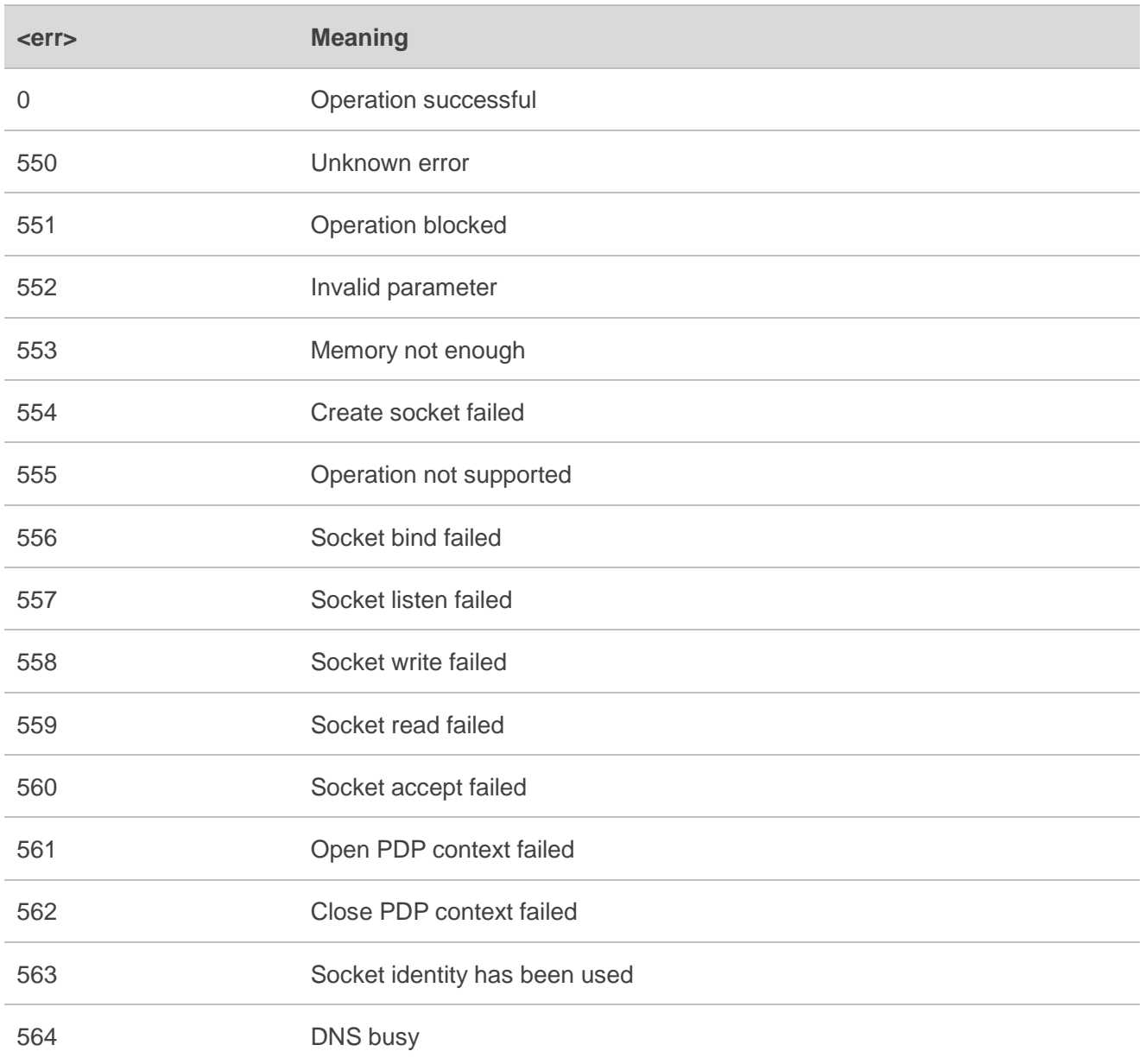

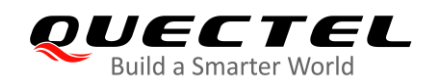

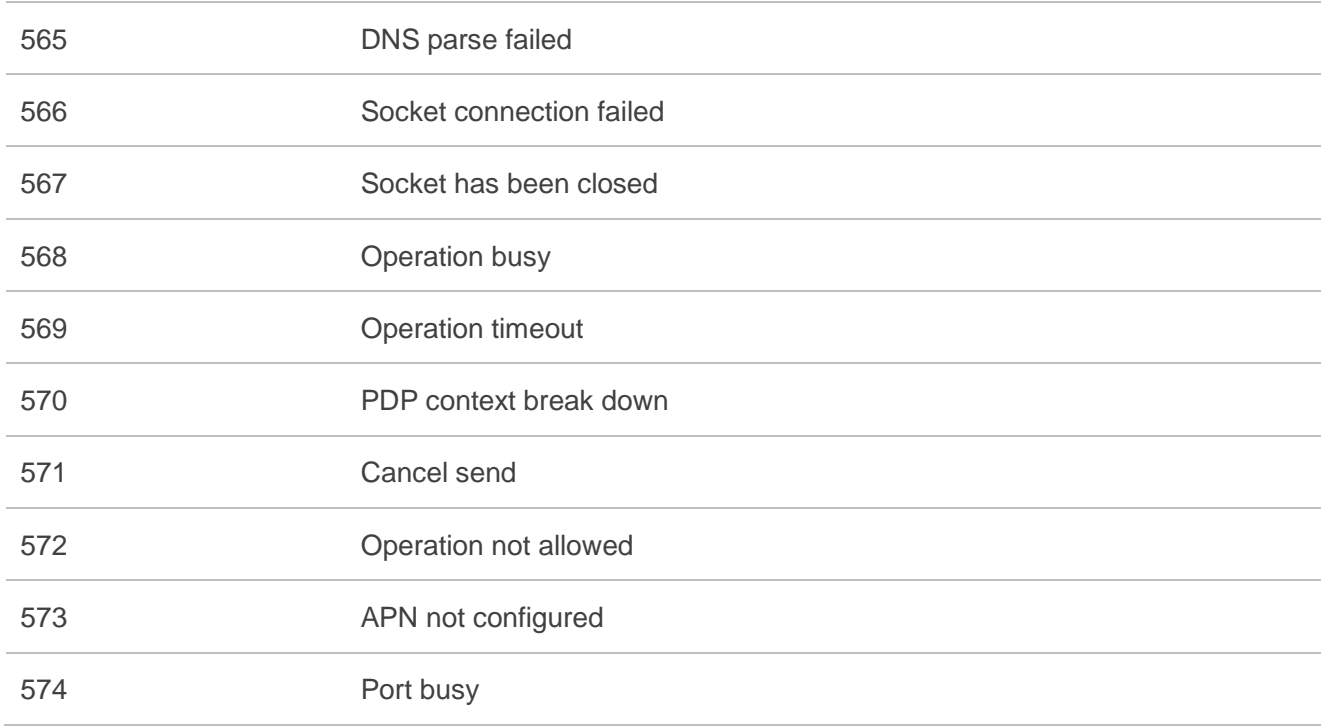

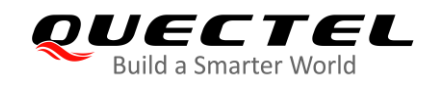

## <span id="page-35-0"></span>**6 Appendix A References**

#### <span id="page-35-1"></span>**Table 6: Related Documents**

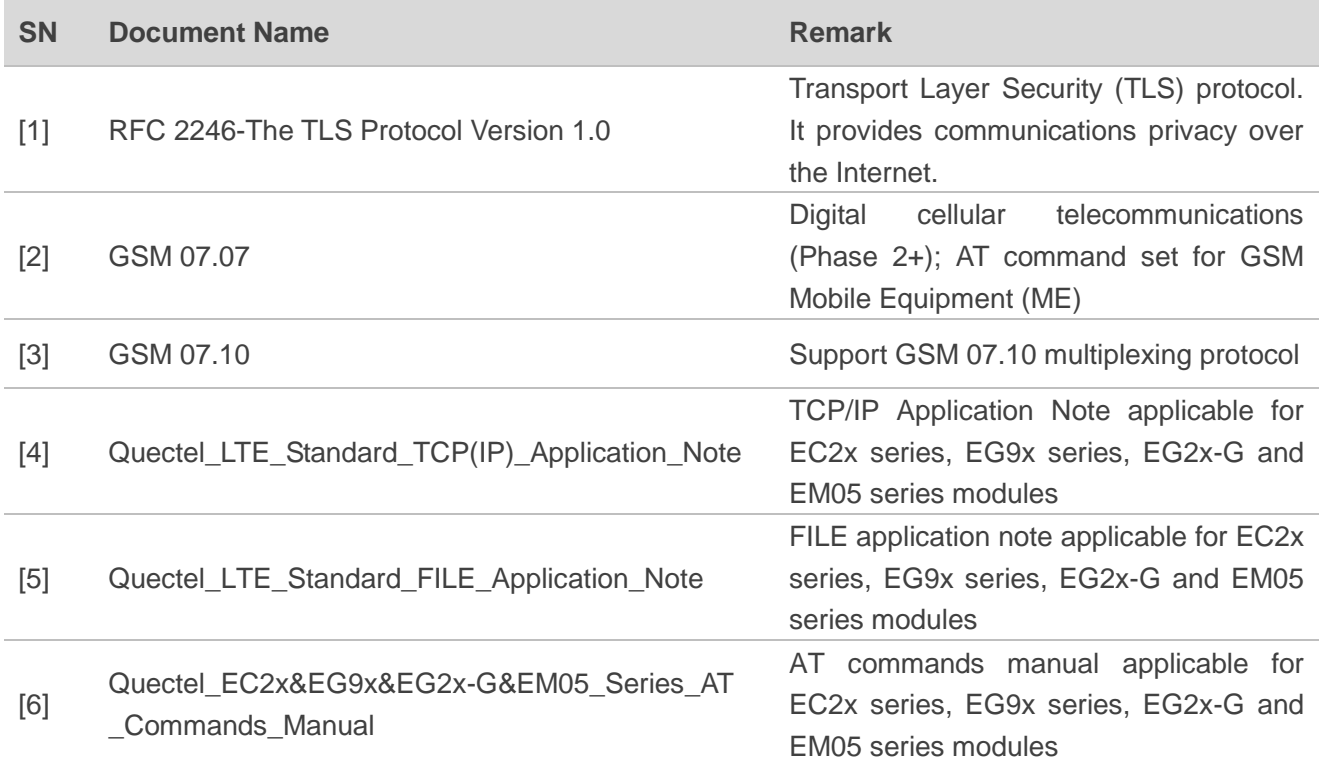

### <span id="page-35-2"></span>**Table 7: Terms and Abbreviations**

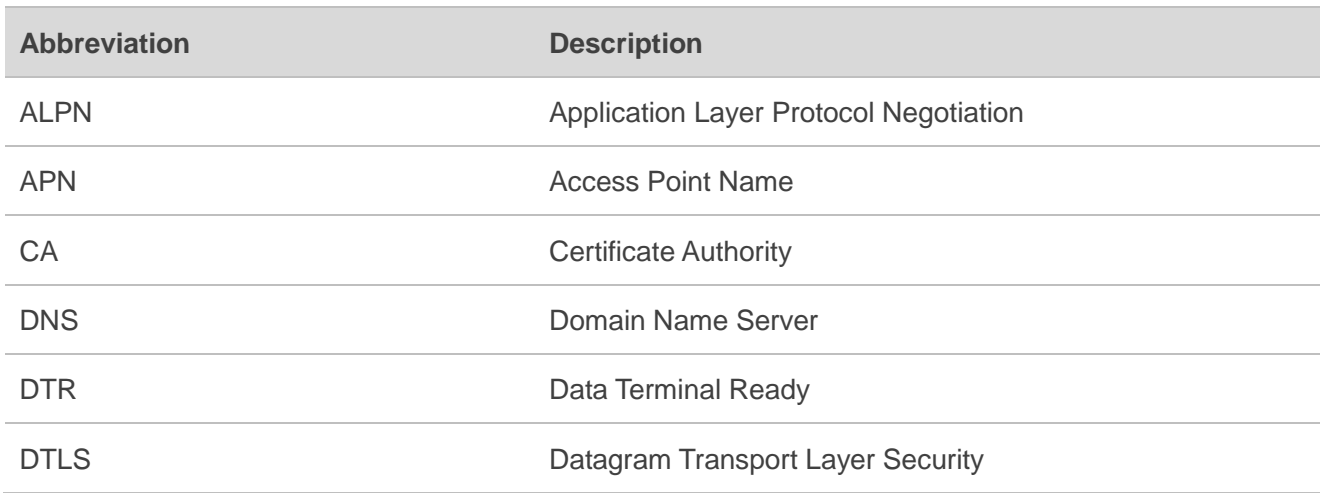

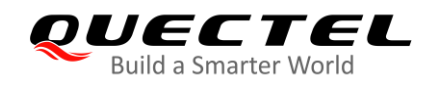

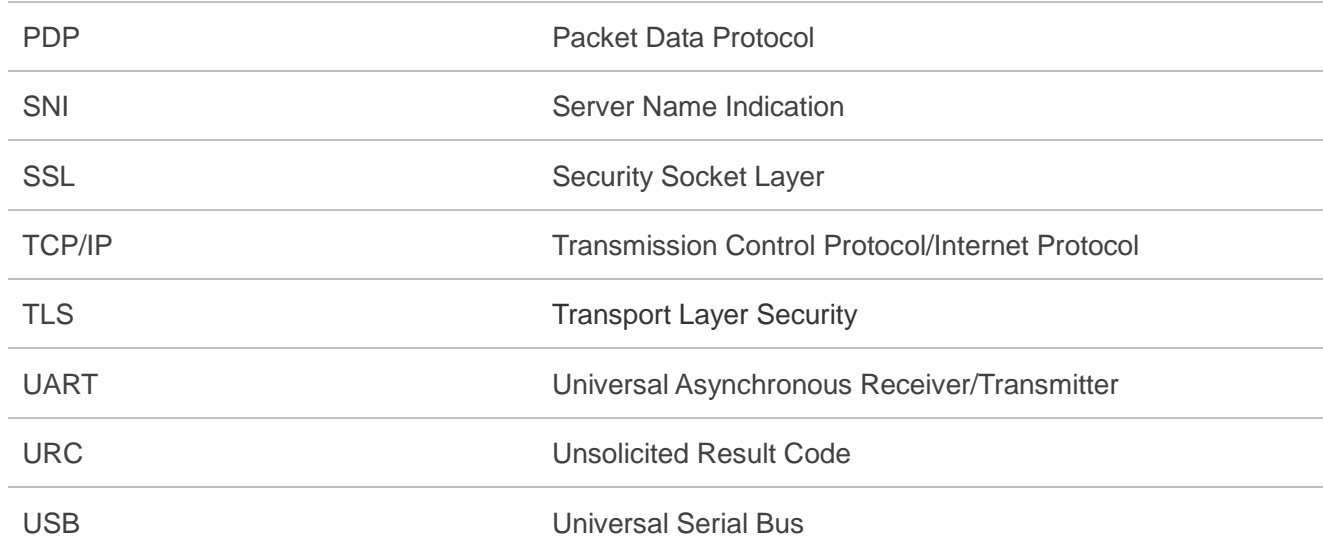